# **2N**

## **2N IP One**

Manuale d'uso

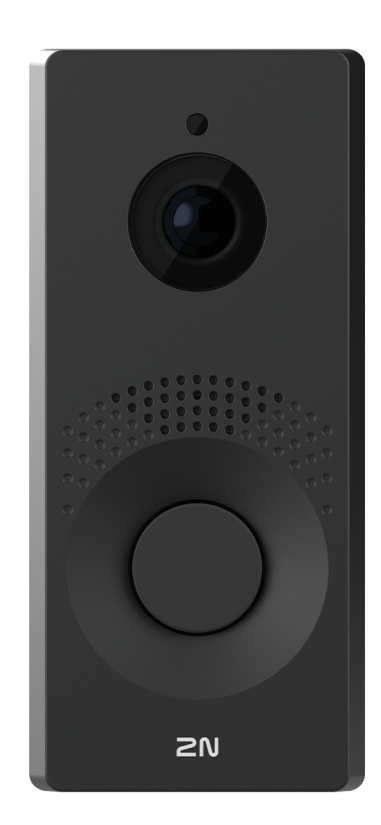

## Indice

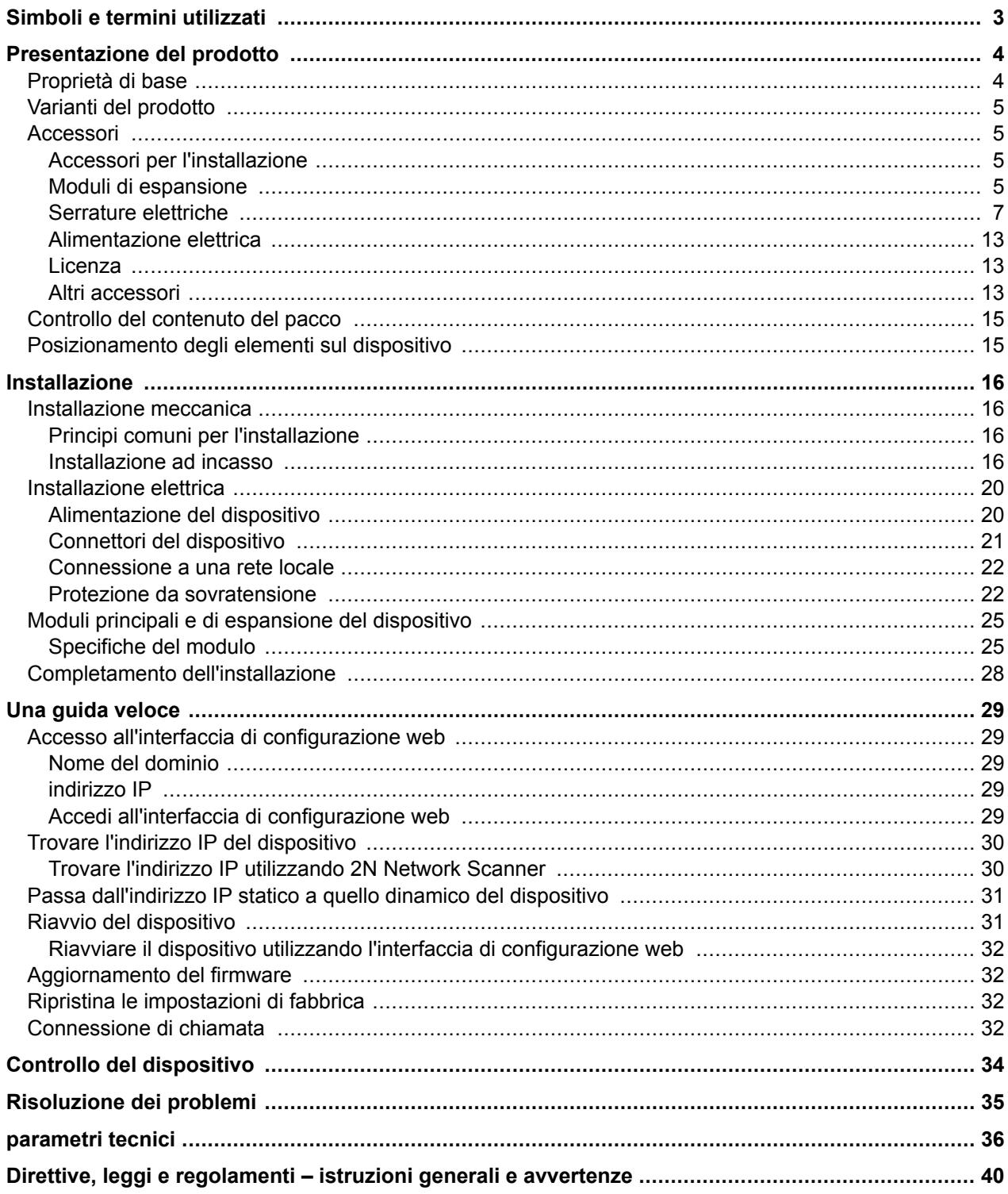

## **Simboli e termini utilizzati**

<span id="page-2-0"></span>Nel manuale vengono impiegati i seguenti simboli e pittogrammi.

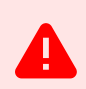

**PERICOLO Rispettare sempre** queste istruzioni al fine di evitare pericolo di infortuni.

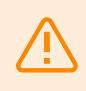

**AVVERTIMENTO**

**Rispettare sempre** queste istruzioni al fine di evitare danni all'apparecchiatura.

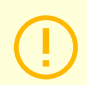

#### **ATTENZIONE**

**Avvertanza importante.** La mancata osservanza delle istruzioni può causare l'errato funzionamento dell'apparecchiatura.

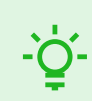

#### **SUGGERIMENTO**

**Informazioni utili** per semplificare e velocizzare l'impiego o la regolazione.

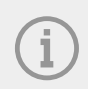

#### **NOTA**

Procedure e consigli per uno sfruttamento efficace delle proprietà dell'apparecchiatura.

## **Presentazione del prodotto**

<span id="page-3-0"></span>In questo capitolo viene presentato il prodotto **2N IP One**, le possibilità del suo utilizzo ed i benefici che derivano dal suo utilizzo.

## **Proprietà di base**

**2N IP One** è un videocitofono IP elegante ma robusto, meccanicamente resistente, progettato per edifici residenziali. Permette una facile connessione con altri sistemi. Supportando lo standard SIP e compatibile con rinomati produttori di centralini e telefoni IP, può utilizzare tutti i servizi delle reti VoIP. Viene proposto in tre versioni colore.

#### **I principali vantaggi di questo dispositivo sono:**

**Pulsante di chiamata rapida** – è possibile impostare fino a tre numeri telefonici e profili orari per le chiamate al pulsante, garantendo così che il chiamato sia sempre raggiunto. Il pulsante stesso è retroilluminato e ha un sollevamento meccanico.

**Resistenza** – il dispositivo è concepito come un citofono robusto, meccanicamente resistente e in grado di resistere agli agenti atmosferici senza la necessità di accessori aggiuntivi.

**Qualità audio** – grazie al sistema integrato di soppressione dell'eco acustico (AEC), il full duplex in condizioni normali consente un'udibilità bidirezionale anche quando i chiamanti parlano contemporaneamente.

**Installazione di apparecchiature** – è molto semplice, basta collegarlo tramite un cavo di rete alla rete del computer locale. Il dispositivo può essere alimentato sia da una sorgente a 12 V che direttamente dalla rete locale se supporta la tecnologia PoE.

**Configurazione 2N IP One** – avviene utilizzando un personal computer dotato di un qualunque browser internet.

#### **Altri vantaggi del dispositivo**

- design elegante,
- retroilluminazione del pulsante colorato regolabile,
- resistenza agli agenti atmosferici,
- microfono sensibile e altoparlante,
- comunicazione bidirezionale: soppressione dell'eco acustico,
- colore integrato HD telecamera,
- alimentazione da reti locali (PoE) O di una sorgente esterna da 12 V,
- configurazione utilizzando un servizio cloud 2N Mio2N,
- Supporto del protocollo SIP 2.0,
- la possibilità di chiamare due account utente, ognuno dei quali ha a disposizione tre numeri di telefono,
- fino a 20 profili temporali utente,
- codec video (H.264, H.265, MJPEG),
- codec audio (G.711, G.722, G.729, L16/16 kHz),
- Server HTTPS per la configurazione,
- Client SMTP per l'invio di e-mail,
- Server di streaming video RTSP,
- TFTP/HTTP client per l'aggiornamento automatico della configurazione.

## <span id="page-4-0"></span>**Varianti del prodotto**

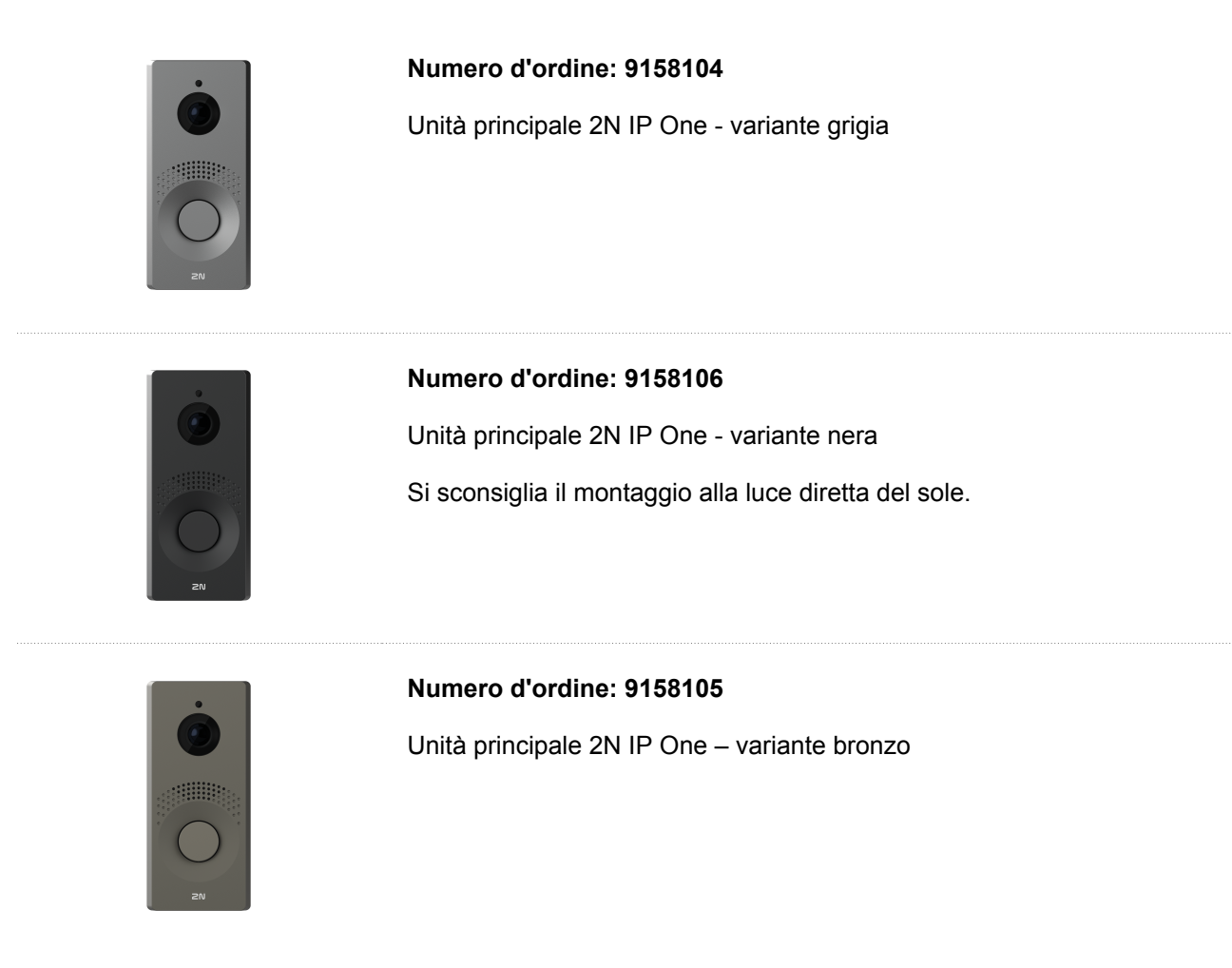

## **Accessori**

#### **Accessori per l'installazione**

Dispositivo **2N IP One** è destinato all'uso esterno e non necessita di alcuna tettoia aggiuntiva.

È necessario selezionare per l'installazione scatola di installazione in base al metodo di installazione previsto.

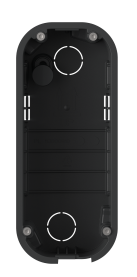

#### **Numero d'ordine: 9158001**

Scatola di installazione ad incasso

La scatola da incasso serve per collegare e riporre i cavi sotto il dispositivo.

#### **Moduli di espansione**

#### **Numero d'ordine: 9159010**

Relè di sicurezza

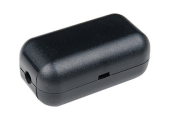

Un relè di sicurezza è un semplice dispositivo aggiuntivo per aumentare la sicurezza. Impedisce la manipolazione non autorizzata della serratura.

Si installa tra il dispositivo protetto, dal quale viene anche alimentato, e la serratura da esso comandata.

#### <span id="page-6-0"></span>**Serrature elettriche**

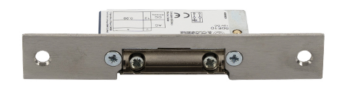

#### **Numero d'ordine: 11202101**

Apriscatole elettrico Mini Serie 5 - Corto

L'apriporta elettrico è previsto per l'installazione nei telai delle porte, in particolare per profili stretti come alluminio, legno o PVC.

Proprietà:

- variante con frontale corto (130 mm)
- larghezza 16 mm

#### **Numero d'ordine: 11202101-L**

Apriscatole elettrico Mini Serie 5 - Lungo

L'apriporta elettrico è previsto per l'installazione nei telai delle porte, in particolare per profili stretti come alluminio, legno o PVC.

Proprietà:

- variante con frontale di copertura lungo (250 mm)
- larghezza 16 mm

#### **Numero d'ordine: 11202102**

Apriporta elettrico Hold-Open Mini Serie 5 - Corto

L'apriporta elettrico è previsto per l'installazione nei telai delle porte, in particolare per profili stretti come alluminio, legno o PVC.

Proprietà:

- variante con frontale corto (130 mm)
- larghezza 16 mm

#### **Numero d'ordine: 11202102-L**

Apriporta elettrico con fermo aperto mini serie 5 - lungo

L'apriporta elettrico è previsto per l'installazione nei telai delle porte, in particolare per profili stretti come alluminio, legno o PVC.

Proprietà:

- variante con frontale di copertura lungo (250 mm)
- larghezza 16 mm

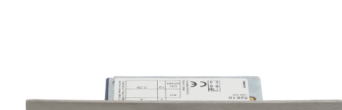

 $\overline{\phantom{a}}$ 

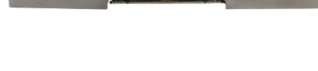

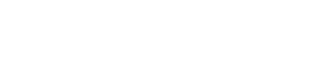

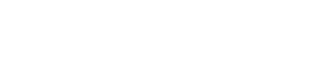

 $\overline{\phantom{a}}$ 

#### **Numero d'ordine: 11202103**

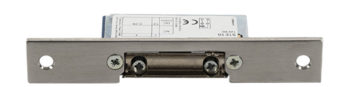

Apriporta elettrico Mini serie 5 con chiusura meccanica - corto

L'apriporta elettrico è previsto per l'installazione nei telai delle porte, in particolare per profili stretti come alluminio, legno o PVC.

Proprietà:

#### **Numero d'ordine: 11202103-L**

Apriporta elettrico Mini serie 5 con chiusura meccanica - lungo

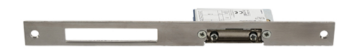

L'apriporta elettrico è previsto per l'installazione nei telai delle porte, in particolare per profili stretti come alluminio, legno o PVC.

Proprietà:

- variante con frontale di copertura lungo (250 mm)
- larghezza 16 mm

#### **Numero d'ordine: 11202104**

Mini apriporta elettrico Serie 5 con monitoraggio - Corto

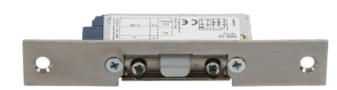

L'apriporta elettrico è previsto per l'installazione nei telai delle porte, in particolare per profili stretti come alluminio, legno o PVC.

Contiene un microinterruttore che monitora lo stato della porta: aperta/chiusa.

Proprietà:

- variante con frontale corto (130 mm)
- larghezza 16 mm

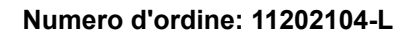

Mini apriporta elettrico Serie 5 con monitoraggio - Lungo

L'apriporta elettrico è previsto per l'installazione nei telai delle porte, in particolare per profili stretti come alluminio, legno o PVC.

Contiene un microinterruttore che monitora lo stato della porta: aperta/chiusa.

Proprietà:

- variante con frontale di copertura lungo (250 mm)
- larghezza 16 mm

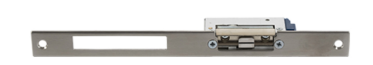

#### **Numero d'ordine: 11202105**

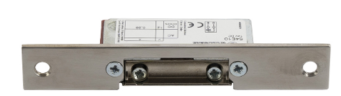

Apertura inversa elettrica Mini Serie 5 con blocco meccanico - Corta

L'apriporta elettrico è previsto per l'installazione nei telai delle porte, in particolare per profili stretti come alluminio, legno o PVC.

Sotto tensione l'apriporta è protetto, cioè bloccato, quando la tensione viene interrotta l'apriporta è sbloccato e la porta può essere aperta.

Proprietà:

- variante con frontale corto (130 mm)
- larghezza 16 mm

#### **Numero d'ordine: 11202105-L**

Apriporta elettrico inverso Mini Serie 5 con blocco meccanico - Lungo

L'apriporta elettrico è previsto per l'installazione nei telai delle porte, in particolare per profili stretti come alluminio, legno o PVC.

Sotto tensione l'apriporta è protetto, cioè bloccato, quando la tensione viene interrotta l'apriporta è sbloccato e la porta può essere aperta.

Proprietà:

- variante con frontale di copertura lungo (250 mm)
- larghezza 16 mm

#### **Numero d'ordine: 11202106**

Mini apriporta elettrico reversibile serie 5 con monitoraggio - corto

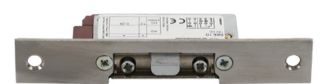

L'apriporta elettrico è previsto per l'installazione nei telai delle porte, in particolare per profili stretti come alluminio, legno o PVC.

Sotto tensione l'apriporta è protetto, cioè bloccato, quando la tensione viene interrotta l'apriporta è sbloccato e la porta può essere aperta.

Proprietà:

- variante con frontale corto (130 mm)
- larghezza 16 mm

#### **Numero d'ordine: 11202106-L**

Mini apriporta elettrico reversibile serie 5 con monitoraggio - lungo

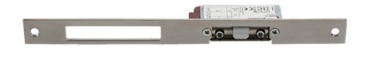

L'apriporta elettrico è previsto per l'installazione nei telai delle porte, in particolare per profili stretti come alluminio, legno o PVC.

L'apriporta elettrico è completamente reversibile e altamente durevole.

Sotto tensione l'apriporta è protetto, cioè bloccato, quando la tensione viene interrotta l'apriporta è sbloccato e la porta può essere aperta.

#### Presentazione del prodotto

#### Proprietà:

- variante con frontale di copertura lungo (250 mm)
- larghezza 16 mm

#### **Numero d'ordine: 11202201**

Serratura elettromeccanica SAM 7255

La serratura autobloccante tipo 72/55 con funzione antipanico è una soluzione adatta per le uscite di emergenza. Per l'apertura dall'esterno è necessaria una chiave (o un impulso elettrico da un citofono IP 2N collegato o da un lettore).

#### **Numero d'ordine: 11202201-M**

Serratura elettromeccanica SAM 7255 con monitoraggio

La serratura autobloccante tipo 72/55 con funzione antipanico è una soluzione adatta per le uscite di emergenza. Per l'apertura dall'esterno è necessaria una chiave (o un impulso elettrico da un citofono IP 2N collegato o da un lettore).

#### **Numero d'ordine: 11202202**

Serratura elettromeccanica SAM 9235

La serratura autobloccante tipo 92/35 con funzione antipanico è una soluzione adatta per le uscite di emergenza. Per l'apertura dall'esterno è necessaria una chiave (o un impulso elettrico da un citofono IP 2N collegato o da un lettore).

#### **Numero d'ordine: 11202202-M**

Serratura elettromeccanica SAM 9235 con monitoraggio

La serratura autobloccante tipo 92/35 con funzione antipanico è una soluzione adatta per le uscite di emergenza. Per l'apertura dall'esterno è necessaria una chiave (o un impulso elettrico da un citofono IP 2N collegato o da un lettore).

#### **Numero d'ordine: 11202301**

Pressacavo FX290

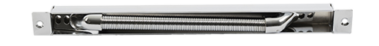

Garantisce il passaggio sicuro e la protezione del cavo di alimentazione dal telaio della porta all'anta.

Proprietà:

• lunghezza 290 mm

#### **Numero d'ordine: 11202302**

Pressacavo FX510

Garantisce il passaggio sicuro e la protezione del cavo di alimentazione dal telaio della porta all'anta.

Proprietà:

• lunghezza 510 mm

#### **Numero d'ordine: 11202303**

Passacavo FX300G

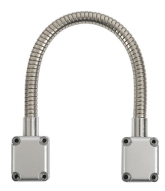

Garantisce il passaggio sicuro e la protezione del cavo di alimentazione dal telaio della porta all'anta.

Proprietà:

• lunghezza 440 mm

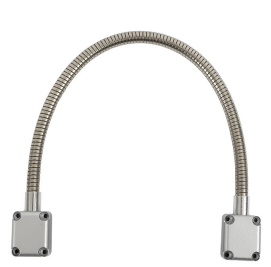

#### **Numero d'ordine: 11202304**

Passacavo FX500G

Garantisce il passaggio sicuro e la protezione del cavo di alimentazione dal telaio della porta all'anta.

Proprietà:

• lunghezza 640 mm

#### **Numero d'ordine: 11202107**

Serratura elettromagnetica MEX100

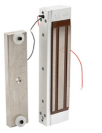

Viene utilizzato come accessorio per trattenere la porta, quindi non sostituisce la serratura.

Si compone di due parti:

- parte alimentata,
- l'opposto.

La porta non può essere aperta sotto tensione. Quando la tensione viene interrotta, i magneti si scollegano e la porta si apre.

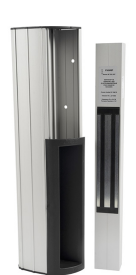

#### **Numero d'ordine: 11202501**

Barra magnetica P300RP

La barra magnetica sostituisce completamente la serratura da infilare e la maniglia.

La porta non può essere aperta sotto tensione. Quando la tensione viene interrotta, i magneti si scollegano e la porta si apre.

Adatto per porte in legno, metallo e vetro.

#### **Numero d'ordine: 11202401**

Apertura automatica ED100

Una macchina semplice e a basso consumo energetico che consente un funzionamento completamente senza contatto.

Può essere collegato ad un sensore di movimento e ad un sistema di accesso elettronico. Può essere utilizzato sia su porte destre che sinistre con apertura verso l'interno/esterno.

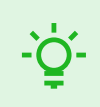

#### **SUGGERIMENTO**

FAQ: [Serrature elettriche - Differenza tra le serrature per i sistemi di accesso IP 2N](https://wiki.2n.com/faqdash/en/faq-dashboard-100565487.html)

#### <span id="page-12-0"></span>**Alimentazione elettrica**

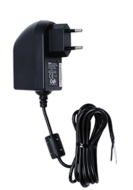

#### **Numero d'ordine: 91341481E (con cavo UE)**

**Numero d'ordine: 91341481US (con cavo USA)**

Sorgente stabilizzata 12 V / 2 A

Se non si utilizza l'alimentazione PoE è necessario utilizzare un alimentatore.

#### **Numero d'ordine: 932928**

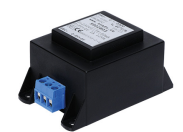

Trasformatore da 12 V

Trasformatore per tensione di rete 230 V.

Progettato per l'alimentazione esterna delle serrature elettriche.

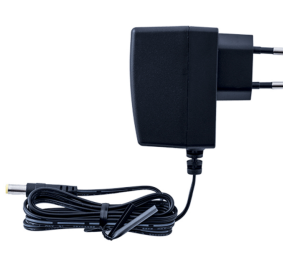

#### **Numero d'ordine: 9159052**

Alimentazione 12 V / 1 A per circuito induttivo 2N

L'alimentatore esterno per il circuito a induzione ha una tensione di ingresso di 230 V CA e una tensione di uscita di 12 V CC.

#### **Licenza**

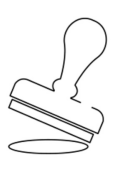

#### **Numero d'ordine: 9137909**

Licenza d'oro

Include la licenza per video avanzato, integrazione avanzata e controllo dell'ascensore.

#### **Numero d'ordine: 9137910**

Licenza InformaCast

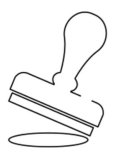

**Altri accessori**

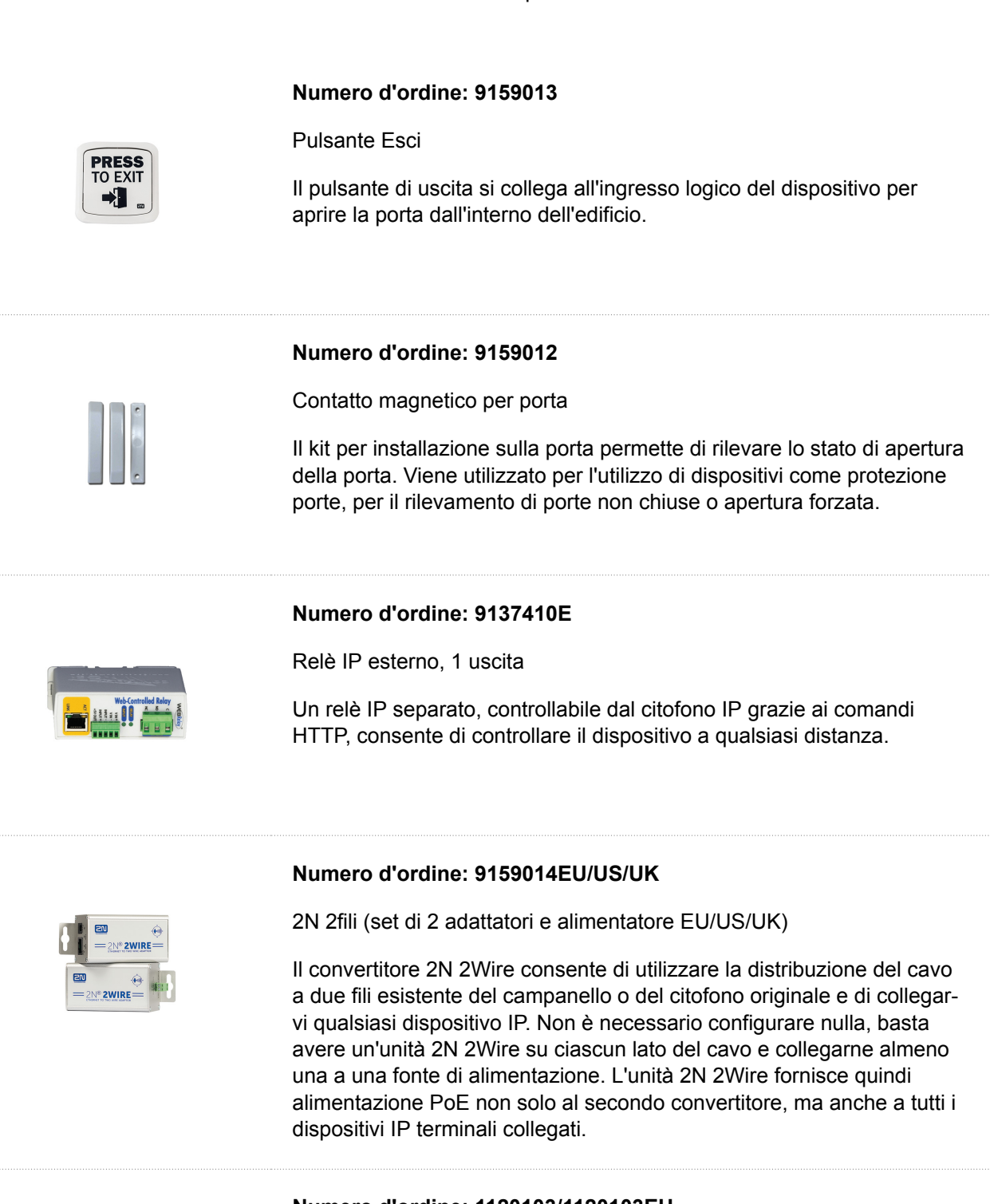

Presentazione del prodotto

#### **Numero d'ordine: 1120103/1120103EU**

Interruttore NVT PoLRE LPC

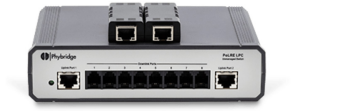

Lo switch consente una soluzione IP con cablaggio analogico.

La confezione viene fornita con 2 adattatori SIP. È possibile ordinare più adattatori, ordinare n. **1120104**.

#### **Numero d'ordine: 1120104**

Adattatore PhyLink NVT

Adattatore SIP per l'uso con switch, ordine n. **1120103**.

La confezione contiene 6 pezzi.

<span id="page-14-0"></span>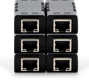

## **Controllo del contenuto del pacco**

Prima di iniziare l'installazione verificare che l'imballo del dispositivo sia completo. Contiene:

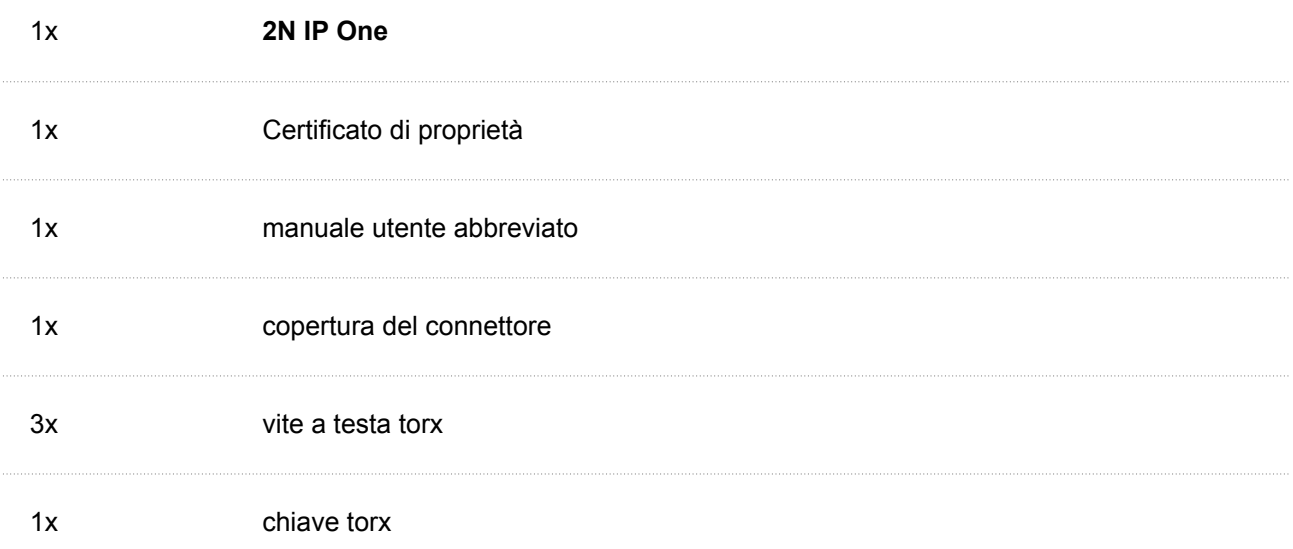

## **Posizionamento degli elementi sul dispositivo**

Dispositivo **2N IP One** ha i seguenti pulsanti sul retro:

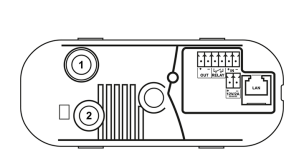

- 1. Interruttore di protezione Segnala ogni apertura non autorizzata del citofono (protezione contro il furto, ecc.).
- 2. Pulsante CONTROLLO Viene utilizzato per ripristinare le impostazioni originali di fabbrica.

## **Installazione**

## <span id="page-15-0"></span>**Installazione meccanica**

#### **Principi comuni per l'installazione**

- Prima di iniziare l'installazione meccanica nel luogo prescelto, assicurarsi che i preparativi ad essa associati (foratura, taglio nel muro) non possano causare interruzioni agli impianti di distribuzione elettrica, gas, acqua o altri esistenti.
- La garanzia non copre malfunzionamenti e difetti del prodotto causati da una sua installazione errata (in violazione delle presenti istruzioni). Inoltre il costruttore non è responsabile per danni causati da furti da locali accessibili dopo l'accensione dell'elettroserratura collegata. Il prodotto non è concepito come protezione contro i ladri, ma solo in combinazione con una serratura classica che svolge una funzione di sicurezza.
- Se la procedura di installazione non viene seguita, esiste il rischio di ingresso di acqua e di distruzione dei componenti elettronici. I circuiti del dispositivo sono permanentemente sotto tensione, quando scorre acqua si verifica una reazione elettrochimica. Un prodotto danneggiato in questo modo non può essere garantito!
- I fori dei tasselli devono avere il diametro corretto. Se i fori sono troppo grandi c'è il rischio di sfilare i tasselli! In tal caso, utilizzare adesivo da costruzione per fissare i tasselli.
- Fare attenzione alla profondità sufficiente dei fori!
- Se i tasselli sono di qualità inferiore sussiste il rischio di staccarsi!
- Dopo aver rimosso il pannello frontale, fare attenzione a non depositare sporco all'interno, soprattutto sulla superficie di tenuta.
- Lo spazio interno della parete in cartongesso non deve presentare una grande differenza di pressione rispetto al locale, ad esempio non deve essere collegato a ventilazione in sovrapressione, ecc. In questo caso il dispositivo deve essere separato in pressione (ad esempio utilizzando un impianto scatola) e il passaggio dei cavi deve essere sigillato.

#### **Installazione ad incasso**

La scatola di installazione ad incasso consente di riporre i cavi nella parete sotto l'apparecchio **2N IP One** e installazione di apparecchiature.

#### Installazione

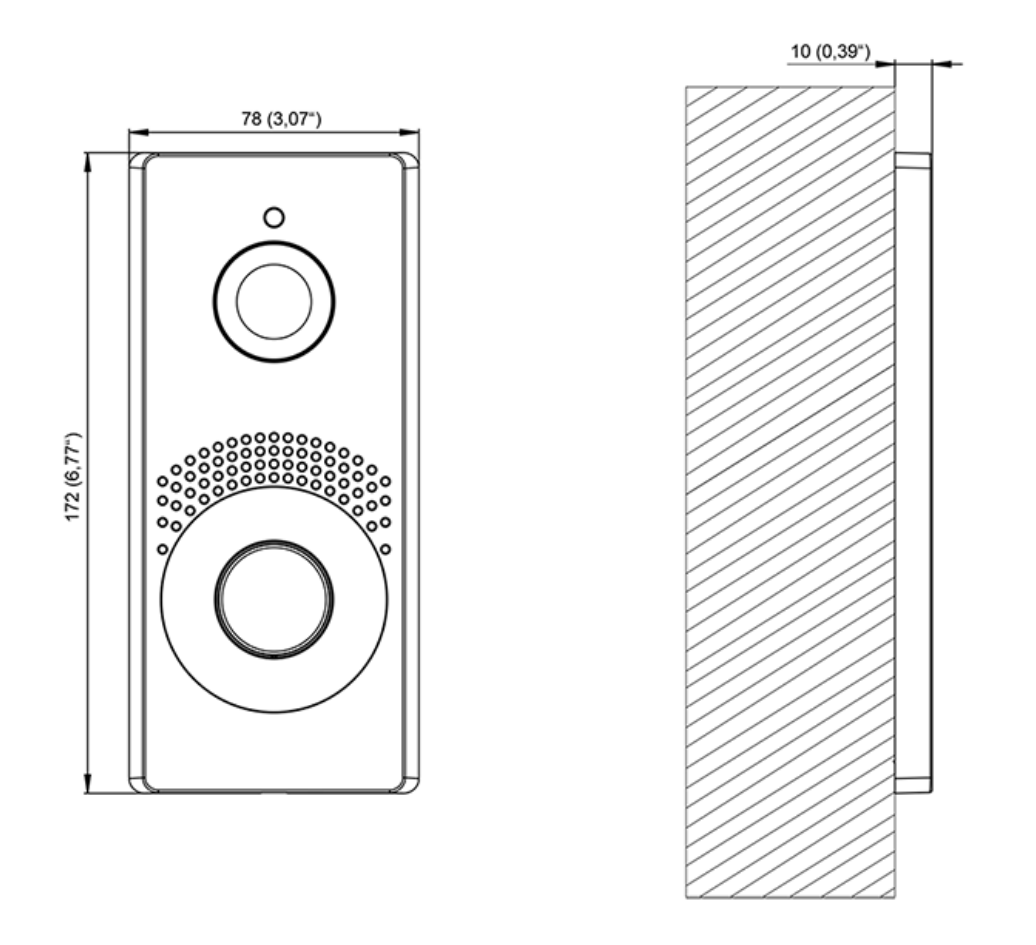

Cosa ti serve per installare:

- **2N IP One**
- scatola da incasso (cod. **9158001**)

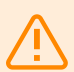

#### **AVVERTIMENTO**

Prima di iniziare l'installazione meccanica nel luogo prescelto, assicurarsi che i preparativi ad essa associati (foratura, taglio nel muro) non possano causare interruzioni agli impianti di distribuzione elettrica, gas, acqua o altri esistenti.

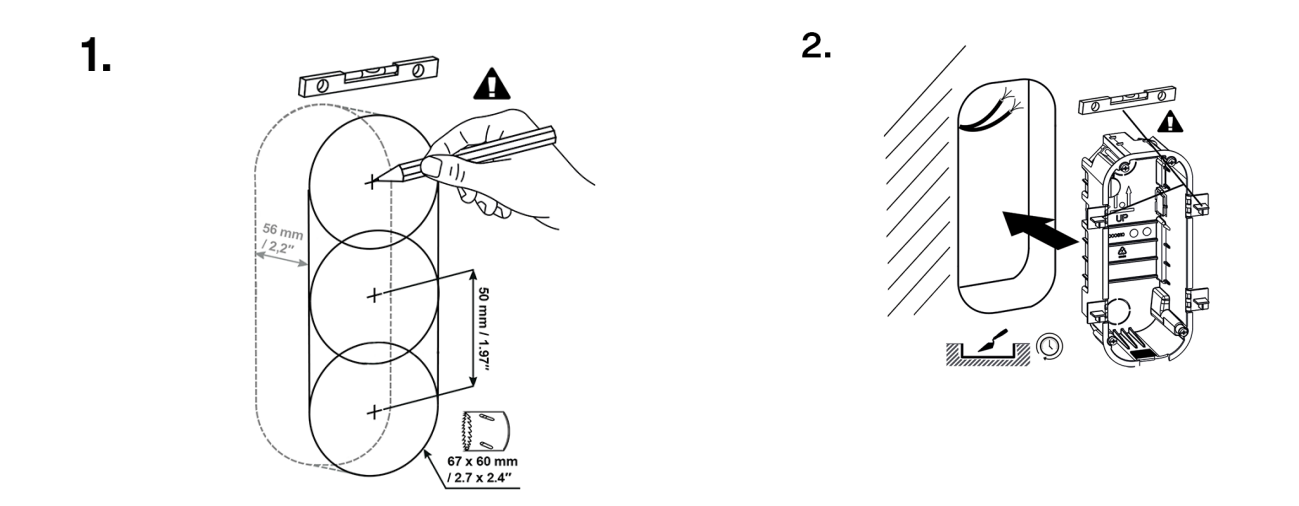

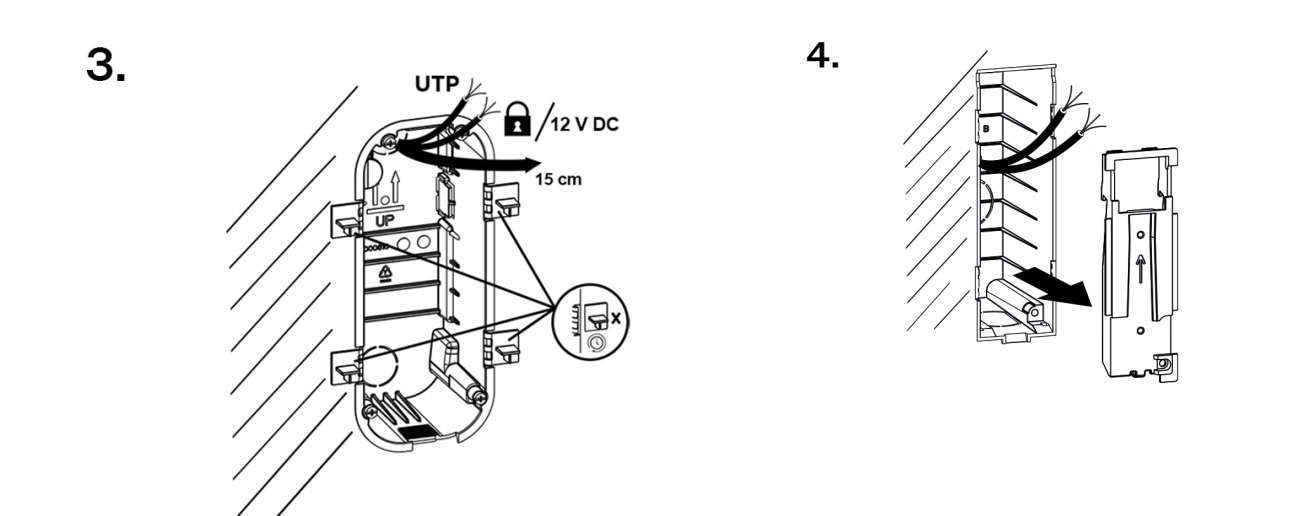

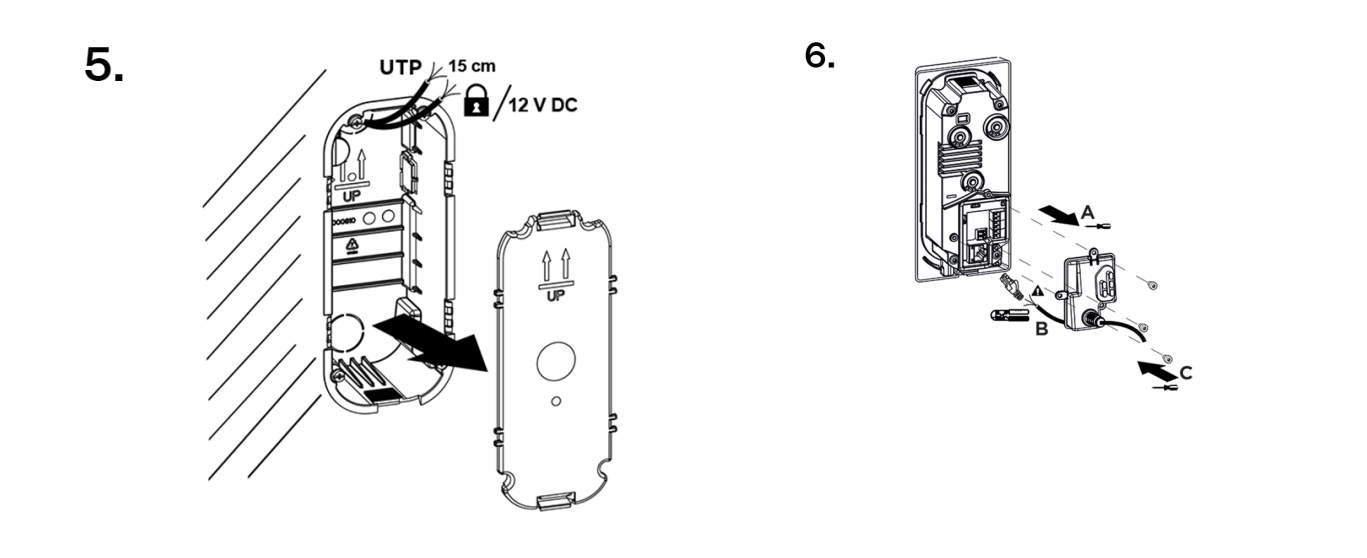

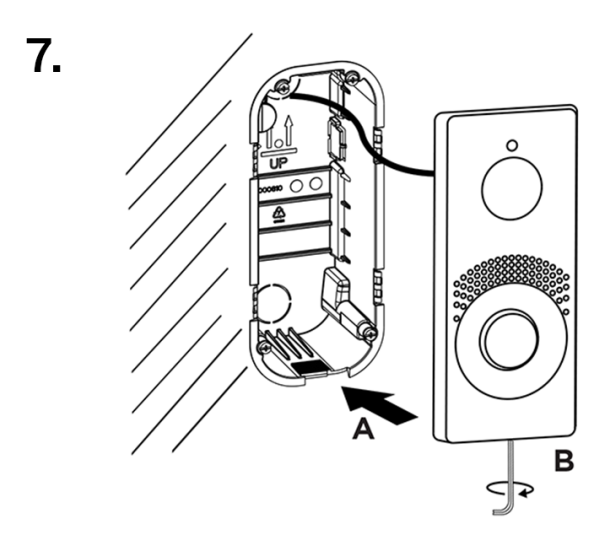

**1.** Taglia o fai un buco nel muro. La profondità del foro consigliata è 56 mm.

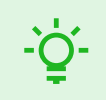

#### **SUGGERIMENTO**

[Dima di foratura](https://www.2n.com/documents/22902/10411833/DRILL_PATERN_2607v1-1.pdf/e2879963-4f30-4e0c-8f62-9d81865ea50f) è disponibile per il download su 2N.com.

- **2.** Sulla scatola di plastica, rimuovere uno dei tappi e far passare i cavi. La lunghezza consigliata dei cavi è di 15 cm. Una coppia di frecce incise sul fondo della scatola e sul coperchio cieco in dotazione servono per il corretto orientamento durante l'installazione della scatola da incasso. Posiziona la scatola nel buco nel muro. Per determinare la corretta profondità di ancoraggio nel muro si utilizzano quattro picchetti laterali. Per la muratura, utilizzare il materiale per muratura a propria discrezione.
- **3.** Per determinare la corretta profondità di ancoraggio nel muro si utilizzano quattro picchetti laterali. Dopo aver murato la scatola, i suoi bordi devono essere a filo con il muro. Dopo che il materiale della muratura si è indurito, rompere i morsetti.
- **4.** Chiudere la scatola con un tappo. Ciò impedirà l'ingresso di sporco durante la pulizia e la pulizia dell'area attorno alla scatola.
- **5.** Dopo aver raffreddato e pulito la zona attorno alla scatola, lasciare indurire il materiale della muratura, quindi togliere il tappo.
- **6.** La confezione inclusa comprende un tappo in plastica a forma di "L" e 3 viti con testa torx. Sul cappuccio, tagliare la parte superiore della gomma cilindrica per una lunghezza di 1-2 mm. Tirare il cavo attraverso la parte rimanente. Utilizzando una pinza a crimpare, crimpare il connettore sul cavo e collegarlo al terminale. Coprire l'area delle fascette con un tappo e avvitarlo.

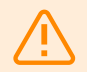

#### **AVVERTIMENTO**

Rispettare la coppia di serraggio massima di 0,5 Nm.

**7.** Inserire il corpo metallico dell'apparecchio in una scatola murata già predisposta ed avvitarlo dal basso con una vite con testa torx

#### **ATTENZIONE**

Se la vite è troppo stretta, deve essere allentata affinché il dispositivo possa adattarsi correttamente alla scatola. Quindi stringere nuovamente la vite.

Installazione

## <span id="page-19-0"></span>**Installazione elettrica**

#### **Alimentazione del dispositivo**

**2N IP One** può essere alimentato da una fonte esterna 12 V ±15 % / 2 A DC.

#### **ATTENZIONE**

Il dispositivo deve far parte dell'impianto elettrico dell'edificio.

#### **Alimentato da PoE**

**2N IP One** è compatibile con la tecnologia PoE 802.3af (Classe 0–12,95 W) e può essere alimentato direttamente dalla rete locale utilizzando elementi di rete compatibili. Se la vostra rete non lo consente, potete in alternativa utilizzare un iniettore PoE, n. d'ordine. **91378100**, che è inserito tra **2N IP One** e l'elemento di rete più vicino. Con questo metodo di alimentazione ha **2N IP One** disponibili 12 W per autoalimentarsi.

#### **Alimentazione da una fonte esterna**

Utilizzare una fonte di tensione sicura (SELV) per un funzionamento affidabile del dispositivo 12 V ±15 % dimensionato per il consumo di corrente in base alla potenza richiesta per alimentare il dispositivo.

**Consumo di corrente [A] Potenza disponibile [W]**

 $2^2$ 

#### **Alimentazione combinata**

**2N IP One** è possibile essere alimentato da una fonte esterna e PoE contemporaneamente. In questo contesto è disponibile la massima potenza per l'alimentazione.

### <span id="page-20-0"></span>**Connettori del dispositivo**

**Figura 1. Collegamento dei connettori dell'unità principale del dispositivo**

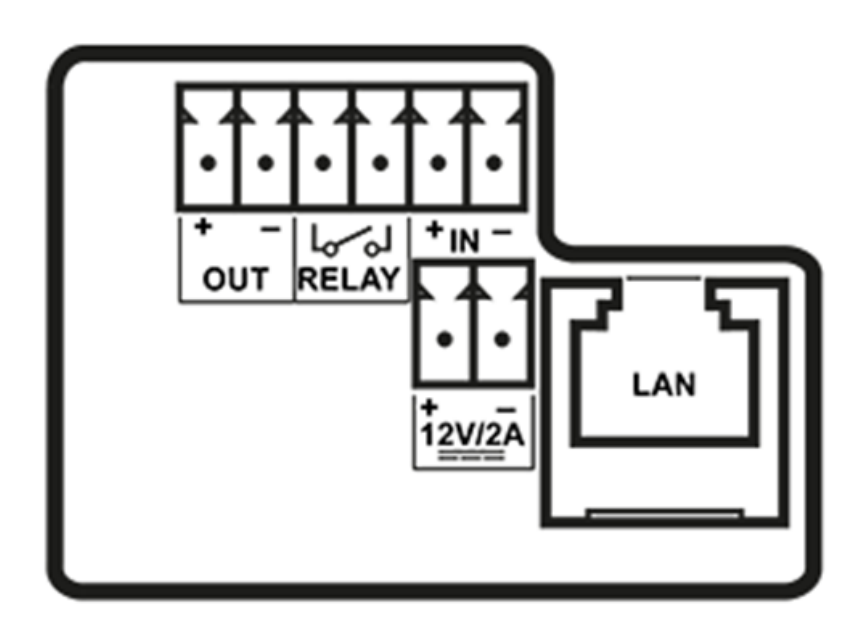

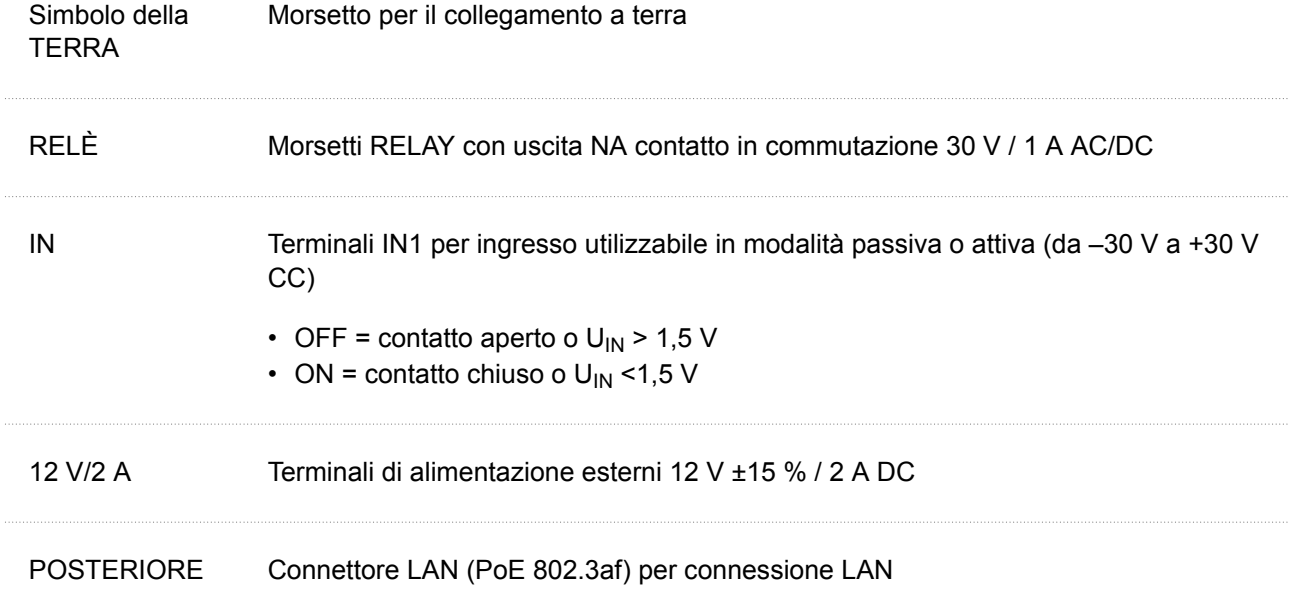

#### <span id="page-21-0"></span>**Connessione a una rete locale**

**2N IP One** si collega a una rete di computer locale (LAN) inserendo un cavo SSTP (categoria Cat-5e o superiore) nel connettore LAN contrassegnato del dispositivo. Il dispositivo è dotato della funzione Auto-MDIX, quindi è possibile utilizzare sia la variante con cavo dritto che quello incrociato.

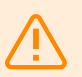

#### **AVVERTIMENTO**

Questo prodotto non può essere collegato direttamente alle linee di telecomunicazioni (o reti wireless pubbliche) di fornitori di servizi di telecomunicazioni (ad esempio operatori di telefonia mobile, operatori di rete fissa o fornitori di servizi Internet). Assicurarsi di utilizzare un router per connettere questo prodotto a Internet.

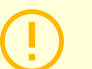

#### **ATTENZIONE**

- Si consiglia di utilizzare una protezione da sovratensione per l'interfaccia LAN.
- Si consiglia di utilizzare un cavo Ethernet SSTP schermato.

#### **Protezione da sovratensione**

Le linee verso gli apparecchi 2N devono essere protette dalle sovratensioni atmosferiche dovute a cause esterne (ad es. fulmini). Le sovratensioni che ne derivano sulle linee non protette possono danneggiare le apparecchiature installate sia all'interno che all'esterno dell'edificio.

Per questo motivo consigliamo di installare una protezione aggiuntiva contro le sovratensioni (OVP = protezione da sovratensione) sulle linee che passano all'esterno dell'edificio, lungo le pareti esterne o sul tetto. Quando si installa un dispositivo di protezione da sovratensione, osservare i seguenti principi:

- Il dispositivo di protezione dalle sovratensioni deve essere posizionato il più vicino possibile alle apparecchiature installate all'esterno dell'edificio.
- Il dispositivo di protezione dalle sovratensioni deve essere posizionato il più vicino possibile alle apparecchiature installate all'esterno dell'edificio.
- Il dispositivo di protezione da sovratensione deve essere posizionato il più vicino possibile al punto in cui la linea esce dall'edificio.

**Esempi di installazione di protezione contro le sovratensioni**

**Figura 2. Schema dell'installazione della protezione contro le sovratensioni durante il montaggio del dispositivo sulla facciata e il cablaggio all'esterno dell'edificio**

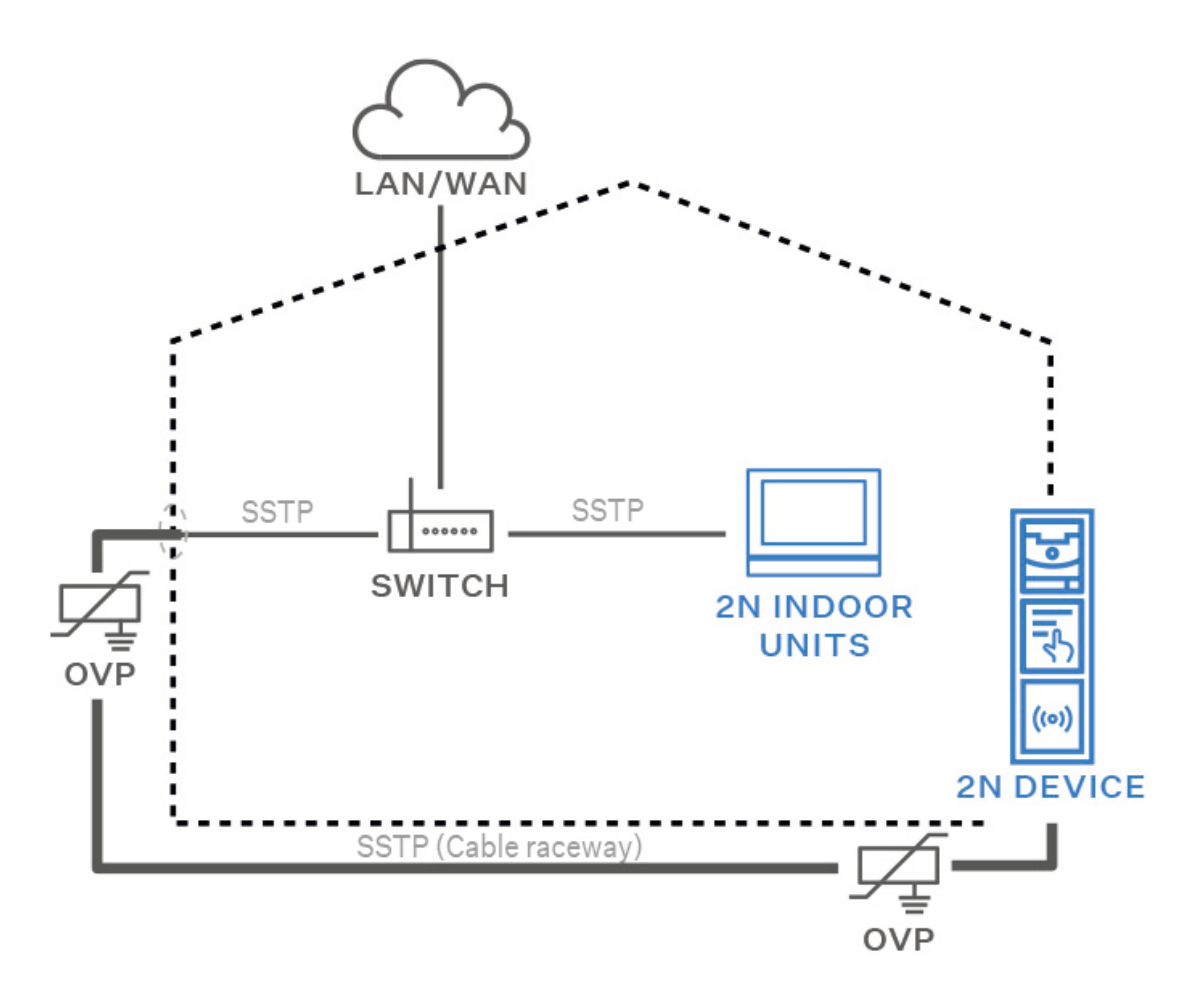

Installazione

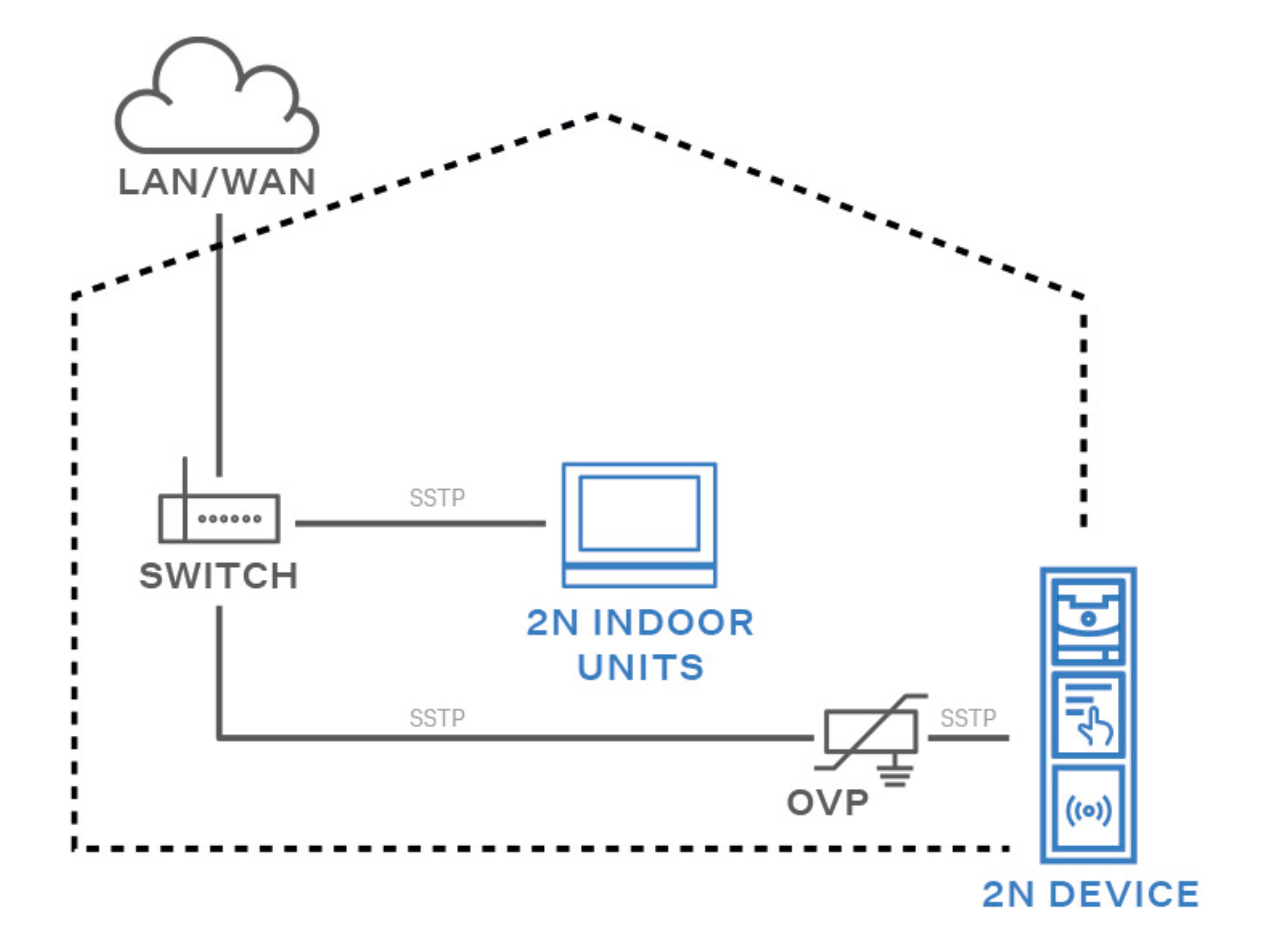

**Figura 3. Schema di installazione della protezione contro le sovratensioni durante il montaggio del dispositivo sulla facciata e il cablaggio all'interno dell'edificio**

<span id="page-24-0"></span>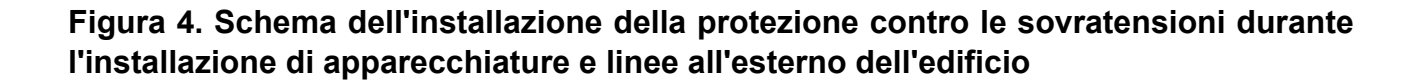

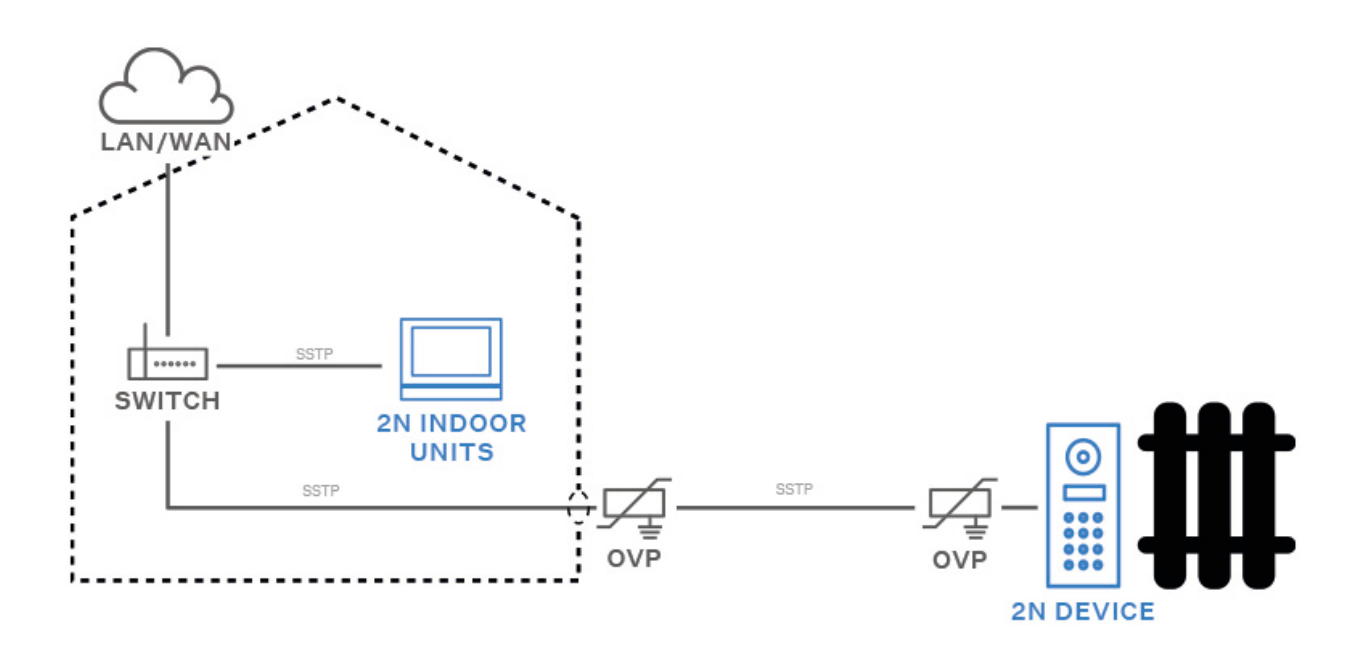

## **Moduli principali e di espansione del dispositivo**

Dispositivo **2N IP One** è possibile il collegamento con i seguenti moduli:

• Relè di sicurezza (p. 25)

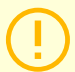

#### **ATTENZIONE**

Se le versioni firmware del modulo collegato e dell'unità principale non sono compatibili, il modulo non verrà rilevato. Pertanto è necessario aggiornare il firmware del dispositivo dopo aver collegato i moduli. Il firmware può essere aggiornato utilizzando l'interfaccia di configurazione web del dispositivo nella sezione Sistema > Manutenzione.

#### **Specifiche del modulo**

#### **Relè di sicurezza**

Relè di sicurezza (cod. **9159010**) serve ad aumentare la sicurezza tra i dispositivi **2N IP One** e serratura elettrica collegata. Il relè di sicurezza aumenta notevolmente la sicurezza dell'elettroserratura collegata poiché impedisce lo sbloccaggio della serratura in caso di scasso.

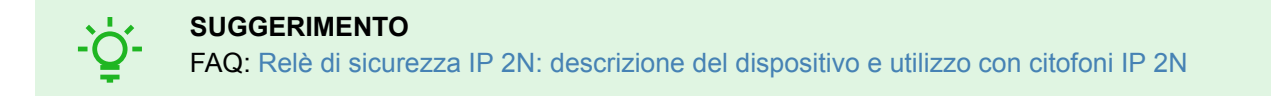

#### **Specifiche**

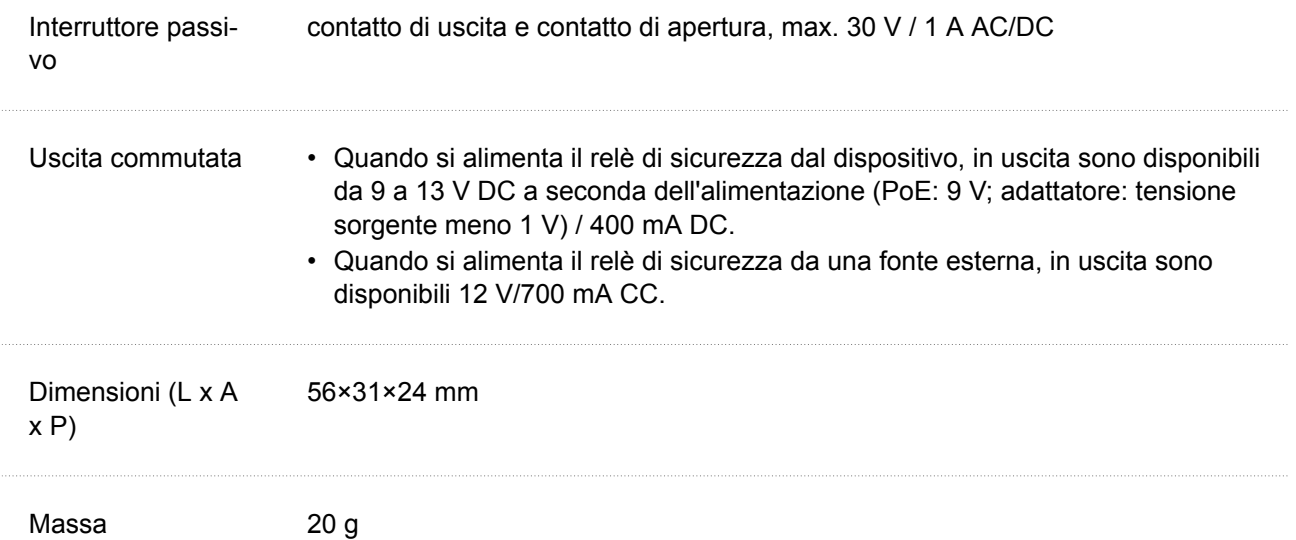

#### **Connettori e installazione**

Il relè di sicurezza è installato tra il dispositivo (all'esterno della zona sicura) e l'elettroserratura (nella zona sicura). Il relè di sicurezza include un relè che può essere attivato solo quando sull'unità viene rilevata una tessera di accesso valida o un codice di sblocco valido.

Un relè di sicurezza è installato su un cavo bifilare tra il dispositivo e un'elettroserratura nell'area da proteggere (tipicamente dietro una porta). Il relè è alimentato e controllato tramite un cavo a due fili e può quindi essere aggiunto ad un impianto già esistente. Grazie alle sue dimensioni compatte, il dispositivo può essere installato in una scatola di installazione standard.

#### Installazione

- 1. **2N IP One**
- 2. Serratura
- 3. Pulsante Esci

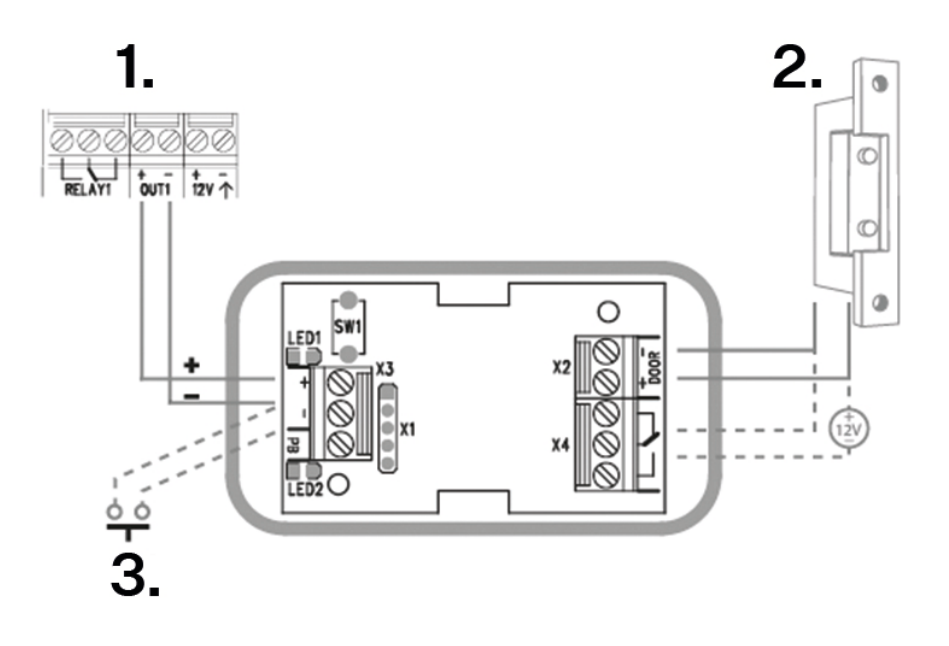

Collegare il relè di sicurezza all'unità di accesso come segue:

• all'uscita attiva (Uscita attiva).

Collegare l'elettroserratura al relè di sicurezza come segue:

- all'uscita commutata,
- ad un'uscita passiva in serie con un alimentatore esterno.

Il relè supporta anche un pulsante di partenza collegato ai terminali 'PB' e '–HeliosIP/2N IP intercom'. Quando viene premuto il pulsante di uscita, l'uscita viene attivata per 5 secondi.

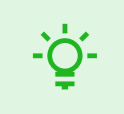

#### **SUGGERIMENTO**

Video: [Installazione e impostazione del relè di sicurezza](https://www.youtube.com/watch?v=ardukvQzw5A)

#### <span id="page-27-0"></span>**Segnalazione dello stato**

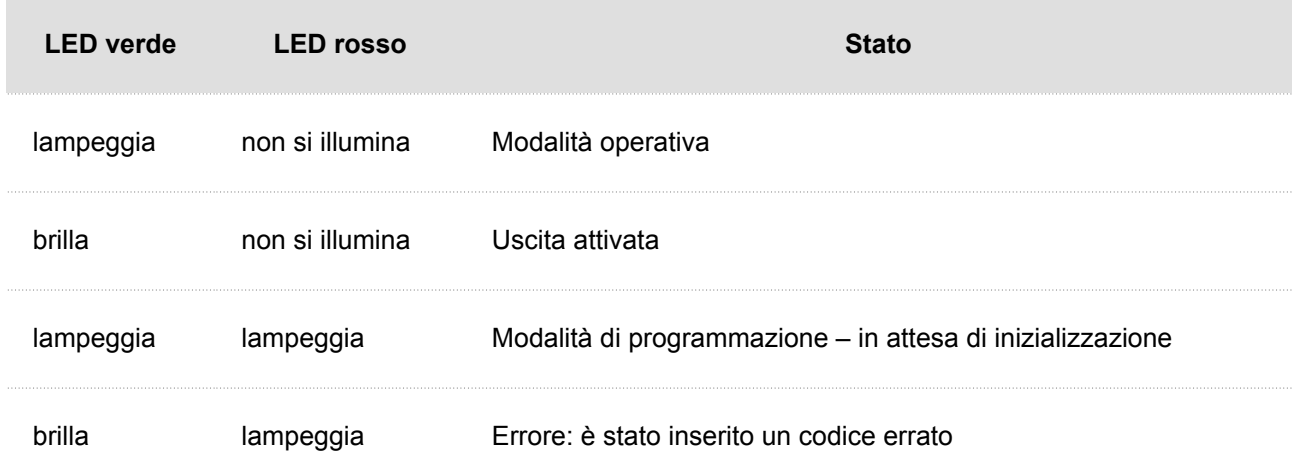

#### **Configurazione**

- **1.** Collegare il relè di sicurezza all'uscita di sicurezza correttamente impostata del dispositivo. L'impostazione è descritta nel manuale di configurazione. Assicurarsi che almeno un LED sia acceso o lampeggiante.
- **2.** Tenere premuto il pulsante RESET per 5 secondi sul relè per mettere il dispositivo in modalità di programmazione (i LED rosso e verde lampeggiano).
- **3.** Attivare l'interruttore di uscita con una tastiera, un telefono, ecc. Il primo codice inviato dall'unità di accesso verrà memorizzato e considerato valido. Dopo l'inizializzazione del codice il relè passa alla modalità operativa (il LED verde lampeggia).

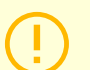

#### **ATTENZIONE**

In caso di ripristino delle impostazioni di fabbrica originali su un dispositivo con versione firmware 2.18 o successiva, il modulo di sicurezza deve essere riprogrammato secondo la procedura sopra descritta.

## **Completamento dell'installazione**

Controllare il collegamento di tutti i cavi nel connettore sulla scheda.

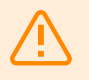

#### **AVVERTIMENTO**

- Tutti i connettori non utilizzati devono avere i terminali serrati per evitare risonanze.
- Un'installazione non corretta può rendere il dispositivo impermeabile. Le perdite d'acqua possono danneggiare l'elettronica.
- È necessario sigillare tutte le aperture: la parte superiore della scatola, attorno ai cavi e alle viti.
- Su una parete irregolare, sigillare la scatola contro la muratura con silicone o altro sigillante. Ciò può impedire che il muro si bagni, cosa che può essere causata da perdite d'acqua.

## **Una guida veloce**

- <span id="page-28-0"></span>• Accesso all'interfaccia di configurazione web (p. 29)
- [Trovare l'indirizzo IP del dispositivo \(p. 30\)](#page-29-0)
- [Passa dall'indirizzo IP statico a quello dinamico del dispositivo \(p. 31\)](#page-30-0)
- [Aggiornamento del firmware \(p. 32\)](#page-31-0)
- [Riavvio del dispositivo \(p. 31\)](#page-30-0)
- Ripristina le impostazioni di fabbrica
- [Connessione di chiamata \(p. 32\)](#page-31-0)

## **Accesso all'interfaccia di configurazione web**

**2N IP One** viene configurato utilizzando l'interfaccia di configurazione web. Per accedere è necessario conoscere l'indirizzo IP del dispositivo o il nome di dominio del dispositivo. Il dispositivo deve essere connesso alla rete IP locale e deve essere alimentato.

#### **Nome del dominio**

È possibile connettersi al dispositivo inserendo il nome di dominio del dispositivo nel formato «nomehost.local». Il nome host del nuovo dispositivo è costituito dal nome del dispositivo e dal numero di serie del dispositivo. Il numero di serie viene inserito nel nome a dominio senza trattini. Il nome host può essere modificato successivamente nella sezione Sistema > Rete.

**Il nome di dominio predefinito del dispositivo 2N IP One:** 2NIPOne-{numero di serie senza trattini}.local (per esempio.: «2NIPOne-0000000001.local»)

L'accesso con un nome di dominio ha il vantaggio di utilizzare l'indirizzo IP dinamico del dispositivo. Mentre l'indirizzo IP dinamico cambia, il nome di dominio rimane lo stesso. È possibile generare certificati firmati da un'autorità di certificazione attendibile per un nome di dominio.

#### **indirizzo IP**

L'indirizzo IP del dispositivo può essere trovato nei seguenti modi, vale a dire [Trovare l'indirizzo IP del](#page-29-0)  [dispositivo \(p. 30\)](#page-29-0):

- Utilizzando un'applicazione disponibile gratuitamente 2N Network Scanner.
- Utilizzando il pulsante di chiamata rapida.

#### **Accedi all'interfaccia di configurazione web**

**1.** Immettere l'indirizzo IP o il nome di dominio nel browser Internet **2N IP One**.

Verrà visualizzata la schermata di accesso.

Se la schermata di accesso non viene visualizzata, controlla di aver inserito l'indirizzo IP corretto, la porta corretta o il nome di dominio corretto. Inoltre, la schermata di accesso non verrà visualizzata se l'interfaccia del server web è disattivata. Se non hai generato un certificato per l'indirizzo IP o il nome di dominio, potresti visualizzare un avviso di certificato di sicurezza non valido. In questo caso, devi confermare che desideri accedere all'interfaccia di configurazione web.

**2.** Inserisci le tue informazioni di accesso. Le credenziali predefinite sono: Nome utente: **Admin** Parola d'ordine: **2n** Dopo il primo accesso è necessario modificare immediatamente la password.

<span id="page-29-0"></span>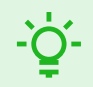

#### **SUGGERIMENTO**

Si consiglia di utilizzare una password difficile da decifrare. Si sconsiglia di utilizzare nomi, nomi di luoghi o cose nella password, soprattutto quelli che hanno un collegamento diretto con l'utente.

Per una maggiore sicurezza della password, consigliamo:

- utilizzare un generatore di password casuali,
- lunghezza della password di almeno 12 caratteri,
- una combinazione di caratteri diversi provenienti da set di caratteri diversi (ad esempio lettere minuscole/maiuscole, numeri, caratteri speciali, ecc.).

## **Trovare l'indirizzo IP del dispositivo**

L'indirizzo IP del dispositivo può essere trovato nei seguenti modi:

- Utilizzando un'applicazione disponibile gratuitamente 2N Network Scanner.
- Utilizzando il pulsante di chiamata rapida.

#### **Trovare l'indirizzo IP utilizzando** 2N Network Scanner

L'applicazione viene utilizzata per trovare gli indirizzi IP di tutti i dispositivi 2N nella rete locale. Applicazione 2N Network Scanner può essere scaricato dal sito web [2N.com.](https://www.2n.com/cs_CZ/produkty/2n-network-scanner) Per l'installazione è necessario che sia installato Microsoft .NET Framework 2.0.

- **1.** Esegui il programma di installazione 2N Network Scanner.
- **2.** L'Installazione guidata guida l'utente attraverso il processo di installazione.
- **3.** Dopo aver installato l'applicazione 2N Network Scanner eseguire l'applicazione dal menu Start del sistema operativo Microsoft Windows.

Dopo l'avvio, l'applicazione inizierà automaticamente a cercare nella rete locale tutti i dispositivi 2N a cui è assegnato un DHCP o un indirizzo IP impostato staticamente. Questi dispositivi vengono successivamente visualizzati nella tabella.

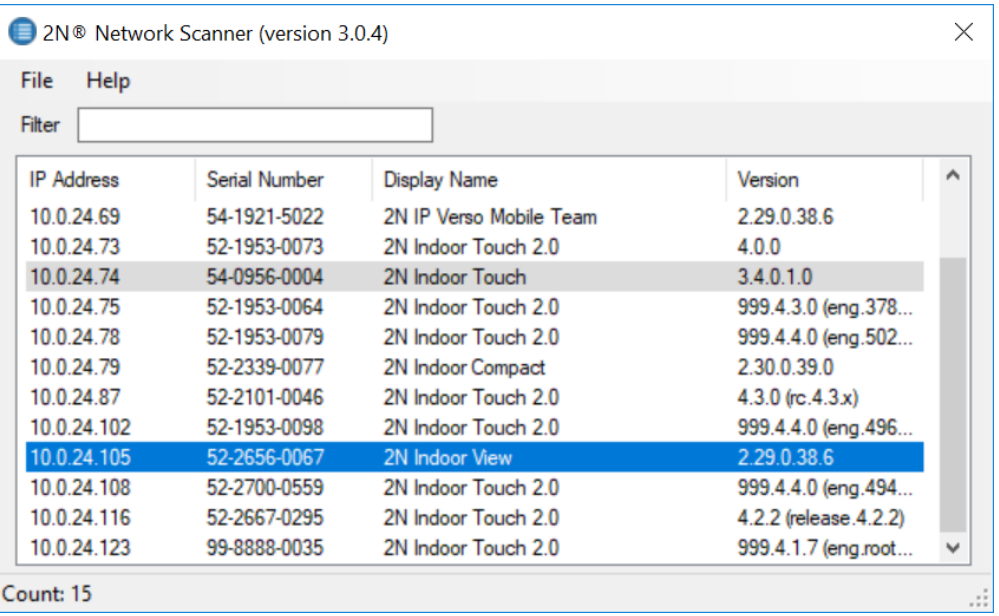

<span id="page-30-0"></span>**4.** Seleziona il dispositivo che desideri configurare dall'elenco e fai clic destro su di esso. Selezionando un elemento *Navigare…* si aprirà una finestra del browser Internet con la quale è possibile accedere all'interfaccia di amministrazione web del dispositivo ed iniziare la configurazione dello stesso.

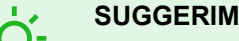

#### **SUGGERIMENTO**

- L'accesso all'interfaccia web del dispositivo può essere effettuato facilmente anche facendo doppio clic sulla riga selezionata nell'elenco 2N Network Scanner.
- L'indirizzo IP del dispositivo può essere modificato selezionando la voce *Configurazione* e quindi inserendo l'indirizzo IP statico desiderato o attivando il DHCP.

Le credenziali predefinite sono: Nome utente: **Admin** Parola d'ordine: **2n** Dopo il primo accesso è necessario modificare immediatamente la password.

#### **ATTENZIONE**

Se il dispositivo trovato è disattivato, non è possibile configurarne l'indirizzo IP utilizzando questa applicazione. In questo caso, prova a cercare nuovamente il dispositivo selezionando Aggiorna e verifica che il multicast sia abilitato sulla tua rete.

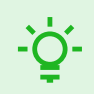

#### **SUGGERIMENTO**

Si consiglia di utilizzare una password difficile da decifrare. Si sconsiglia di utilizzare nomi, nomi di luoghi o cose nella password, soprattutto quelli che hanno un collegamento diretto con l'utente.

Per una maggiore sicurezza della password, consigliamo:

- utilizzare un generatore di password casuali,
- lunghezza della password di almeno 12 caratteri,
- una combinazione di caratteri diversi provenienti da set di caratteri diversi (ad esempio lettere minuscole/maiuscole, numeri, caratteri speciali, ecc.).

## **Passa dall'indirizzo IP statico a quello dinamico del dispositivo**

Per cambiare la modalità di impostazione della configurazione di rete del dispositivo tra indirizzo IP statico (DHCP OFF) e indirizzo IP dinamico (DHCP OFF), premere il pulsante di composizione rapida 15 volte.

## **Riavvio del dispositivo**

Il dispositivo può essere riavviato:

- scollegando il dispositivo dalla sorgente,
- utilizzando l'interfaccia di configurazione web.

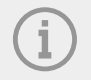

**NOTA**

Dopo il riavvio del dispositivo non vi è alcuna modifica nella configurazione impostata.

#### <span id="page-31-0"></span>**Riavviare il dispositivo utilizzando l'interfaccia di configurazione web**

Il dispositivo può essere riavviato utilizzando l'interfaccia di configurazione web. Puoi trovare ulteriori informazioni sull'accesso [???](urn:resource:component:17861). Nella sezione Sistema >Manutenzione > Utilizzo del sistema Ricomincia il dispositivo si riavvierà.

### **Aggiornamento del firmware**

Durante l'installazione **2N IP One** si consiglia contestualmente di aggiornare il firmware del dispositivo. Sul sito Web è possibile trovare il firmware più recente per il dispositivo [2N.com.](http://www.2n.com/) Il metodo e lo stato di avanzamento dell'aggiornamento vero e proprio si trovano nel capitolo Manutenzione.

Il firmware può essere aggiornato utilizzando l'interfaccia di configurazione web nella sezione Sistema > Manutenzione, vedere il Manuale di configurazione del dispositivo.

Dopo un aggiornamento firmware riuscito, il dispositivo si riavvierà automaticamente.

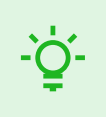

#### **SUGGERIMENTO**

È possibile eseguire aggiornamenti in blocco di più dispositivi contemporaneamente tramite 2N Access Commander.

## **Ripristina le impostazioni di fabbrica**

Pulsante CONTROLLO situati tra i connettori sull'unità principale vengono utilizzati per ripristinare le impostazioni originali di fabbrica.

- **1.** Scollegare il dispositivo dall'alimentazione.
- **2.** Tenere premuto il pulsante CONTROL.
- **3.** Collega il dispositivo all'alimentazione.
- **4.** Tenere premuto il pulsante per alcuni secondi e quindi rilasciare il pulsante.

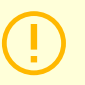

#### **ATTENZIONE**

In caso di ripristino delle impostazioni di fabbrica su un dispositivo con versione firmware 2.18 o successiva, il relè di sicurezza 2N deve essere riprogrammato secondo la procedura in [Relè di sicurezza \(p. 25\)](#page-24-0).

## **Connessione di chiamata**

Per poter telefonare con altri dispositivi finali nelle reti IP, il dispositivo deve essere assegnato ad un contatto nella rubrica.

#### **Connessione con dispositivi 2N nella rete locale**

- **1.** Assicurati che la funzione sia abilitata su entrambi i dispositivi 2N Chiamate locali.
- **2.** Clicca su Trova dispositivo sopra il tavolo. Nell'elenco seleziona il dispositivo con cui desideri stabilire una connessione. Dopo aver aggiunto un dispositivo, si apre la modifica.
- **3.** In fase di modifica impostare:
	- un numero virtuale se si avvia una chiamata inserendo un numero sul tastierino numerico;
	- informazioni di base e opzioni di accesso utente del dispositivo.
- **4.** Se si intendono effettuare chiamate con un pulsante sul dispositivo, è necessario assegnare all'utente un pulsante di chiamata rapida in Hardware > Pulsanti, vedere Pulsanti.
- **5.** Affinché la chiamata abbia esito positivo, è necessario che 2N sia abilitato sul dispositivo chiamato Chiamate locali.

#### **Connessione con altri dispositivi**

- **1.** Crea un nuovo contatto facendo clic sul pulsante Aggiungi utente oppure aprire il dettaglio di un contatto esistente.
- **2.** Fare clic sull'icona della matita accanto al parametro Numero di telefono **della aprire la modifica del** numero di telefono.
- **3.** In fase di modifica seleziona il tipo di chiamata:
	- «FRECCIA» per le chiamate SIP
	- «rava» per le chiamate verso un dispositivo Creston
	- «vms» per le chiamate alla Axis Camera Station
	- «dispositivi» per chiamate con un apparecchio 2N locale
- **4.** Nel campo destinazione, inserire l'indirizzo della destinazione della chiamata a cui deve essere instradata la chiamata. Compila l'indirizzo IP di destinazione o l'URI SIP nel modulo «nomeutente@hostitel»(per esempio.:«johana@2.255.4.255»O«johana@calls.2N.com»). In caso di chiamate locali, inserire l'ID del dispositivo 2N chiamato, riportato nel menu Chiamate locali nell'interfaccia web del dispositivo chiamato.
- **5.** In fase di modifica impostare:
	- un numero virtuale se si avvia una chiamata inserendo un numero sul tastierino numerico;
	- informazioni di base e opzioni di accesso utente del dispositivo.
- **6.** Se si intendono effettuare chiamate con un pulsante sul dispositivo, è necessario assegnare all'utente un pulsante di chiamata rapida in Hardware > Pulsanti, vedere Pulsanti.
- **7.** Per poter effettuare una chiamata con successo è necessario che sul dispositivo chiamato sia abilitato il servizio che garantisce il trasferimento della chiamata.

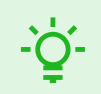

#### **SUGGERIMENTO**

- Ad ogni utente possono essere assegnati fino a 3 numeri di telefono. Se l'utente non risponde al primo numero di telefono, la chiamata viene inoltrata al numero successivo. In alternativa è possibile impostare chiamate verso più numeri telefonici contemporaneamente. La chiamata simultanea a più numeri di telefono di un utente viene impostata selezionando la casella Chiamata nel gruppo tra i numeri di telefono indicati.
- In caso di indisponibilità di tutti i numeri telefonici dell'utente è possibile impostare l'inoltro di chiamata al Rappresentante.
- Gli utenti possono essere raggruppati in gruppi di chiamata. Il nome del gruppo di chiamata viene visualizzato nella rubrica sul display del dispositivo. È possibile assegnare un gruppo di chiamata a un pulsante di chiamata rapida. Se si vuole che la chiamata di gruppo uscente termini al primo rifiuto da parte di uno degli utenti chiamati è necessario impostare questa funzione in Chiamate > Impostazioni generali.

## **Controllo del dispositivo**

<span id="page-33-0"></span>**2N IP One** è un citofono che permette:

- chiamare altri dispositivi utilizzando il pulsante di chiamata rapida
- accettare e rifiutare le chiamate in arrivo
- chiudere un interruttore (ad esempio aprire una porta, azionare un ascensore, ecc.) inserendo un codice di accesso numerico sulla tastiera dell'applicazione **Chiave mobile 2N**
- controllo del dispositivo tramite touch screen
- attivare e disattivare utenti o profili utilizzando l'applicazione mobile Chiave mobile 2N

Risoluzione dei problemi

## **Risoluzione dei problemi**

<span id="page-34-0"></span>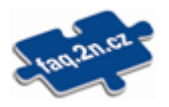

Sul sito web è possibile trovare i problemi risolti più frequentemente [faq.2n.com](http://faq.2n.cz/).

parametri tecnici

## **parametri tecnici**

<span id="page-35-0"></span>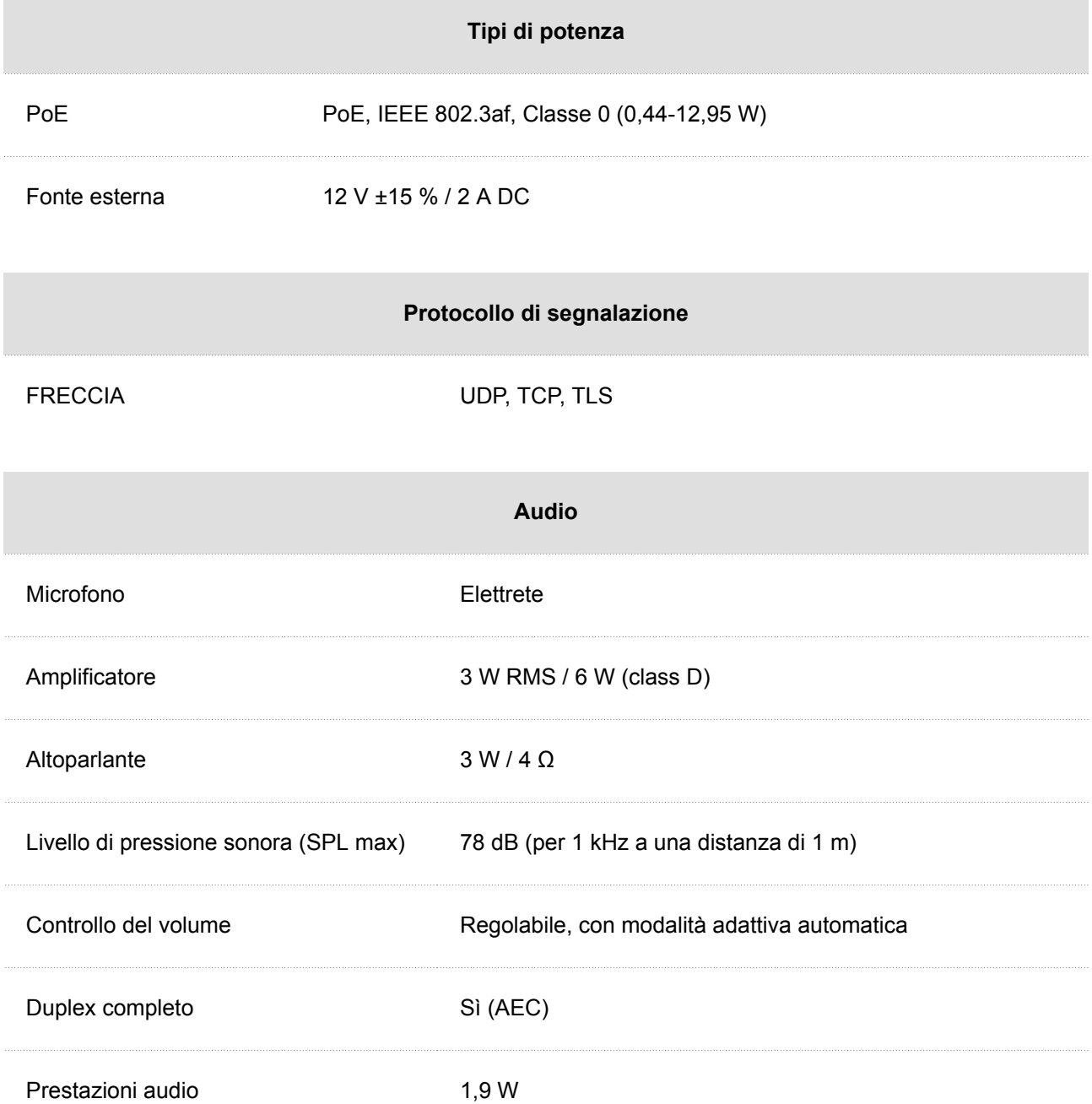

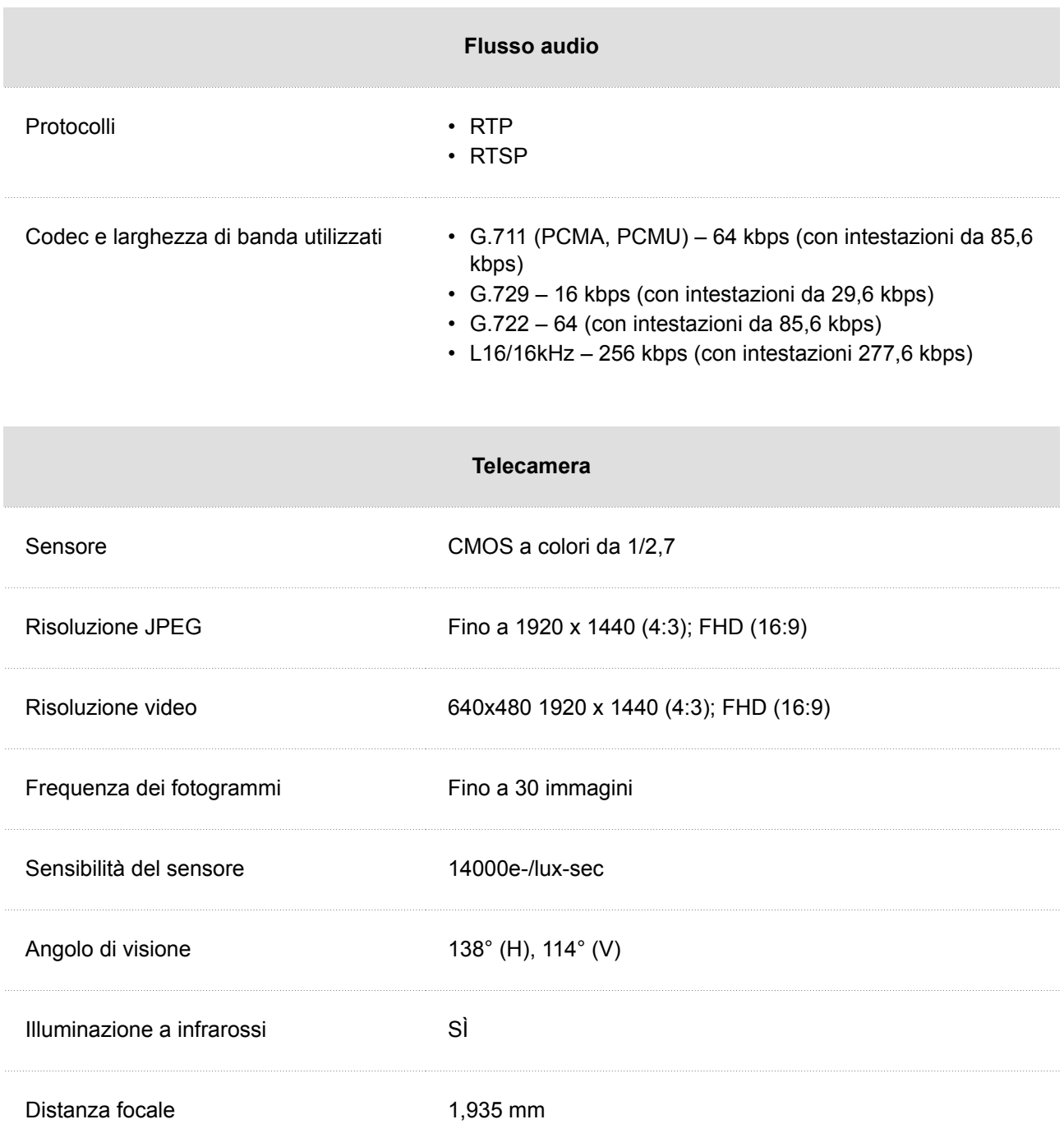

parametri tecnici

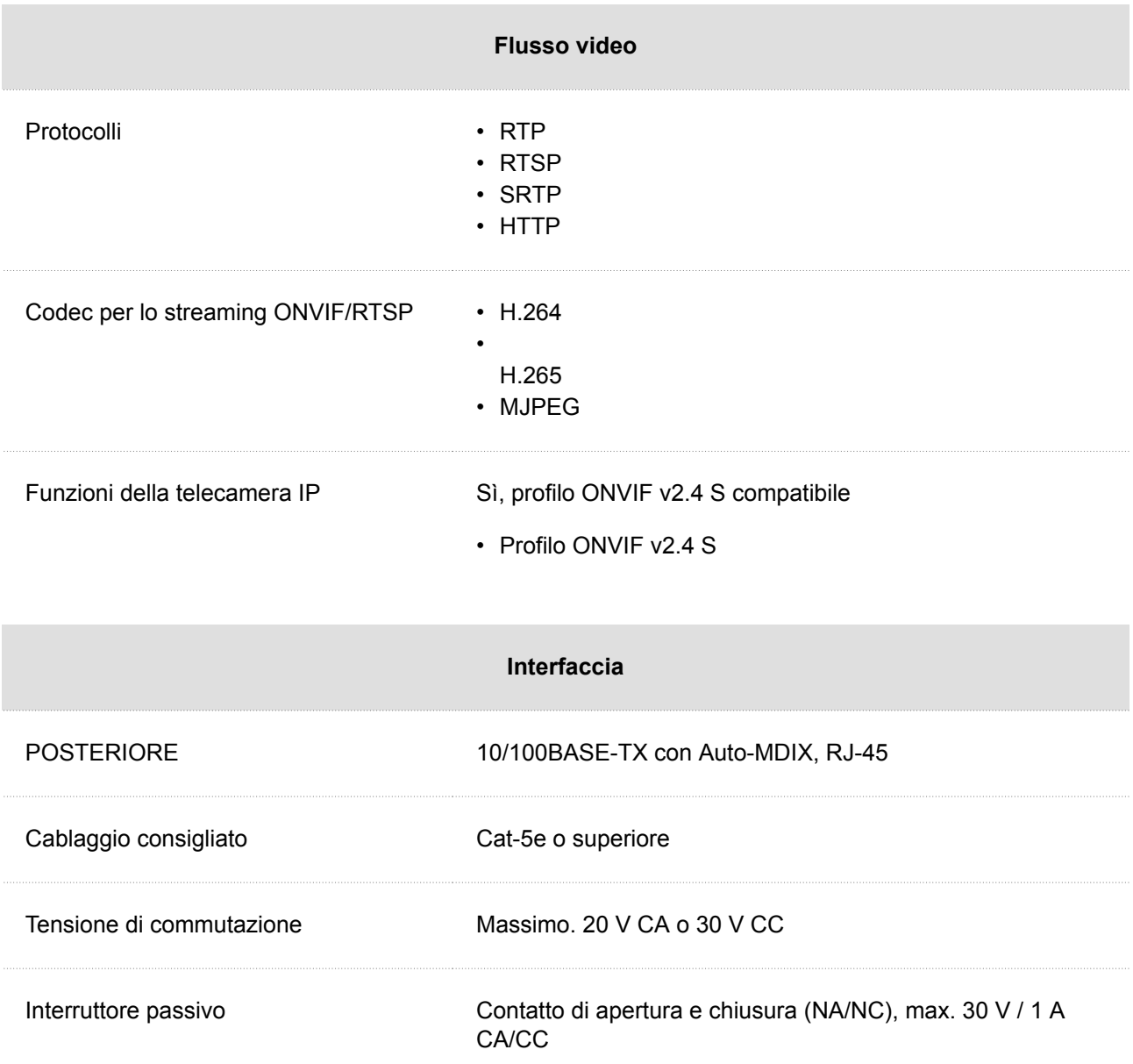

parametri tecnici

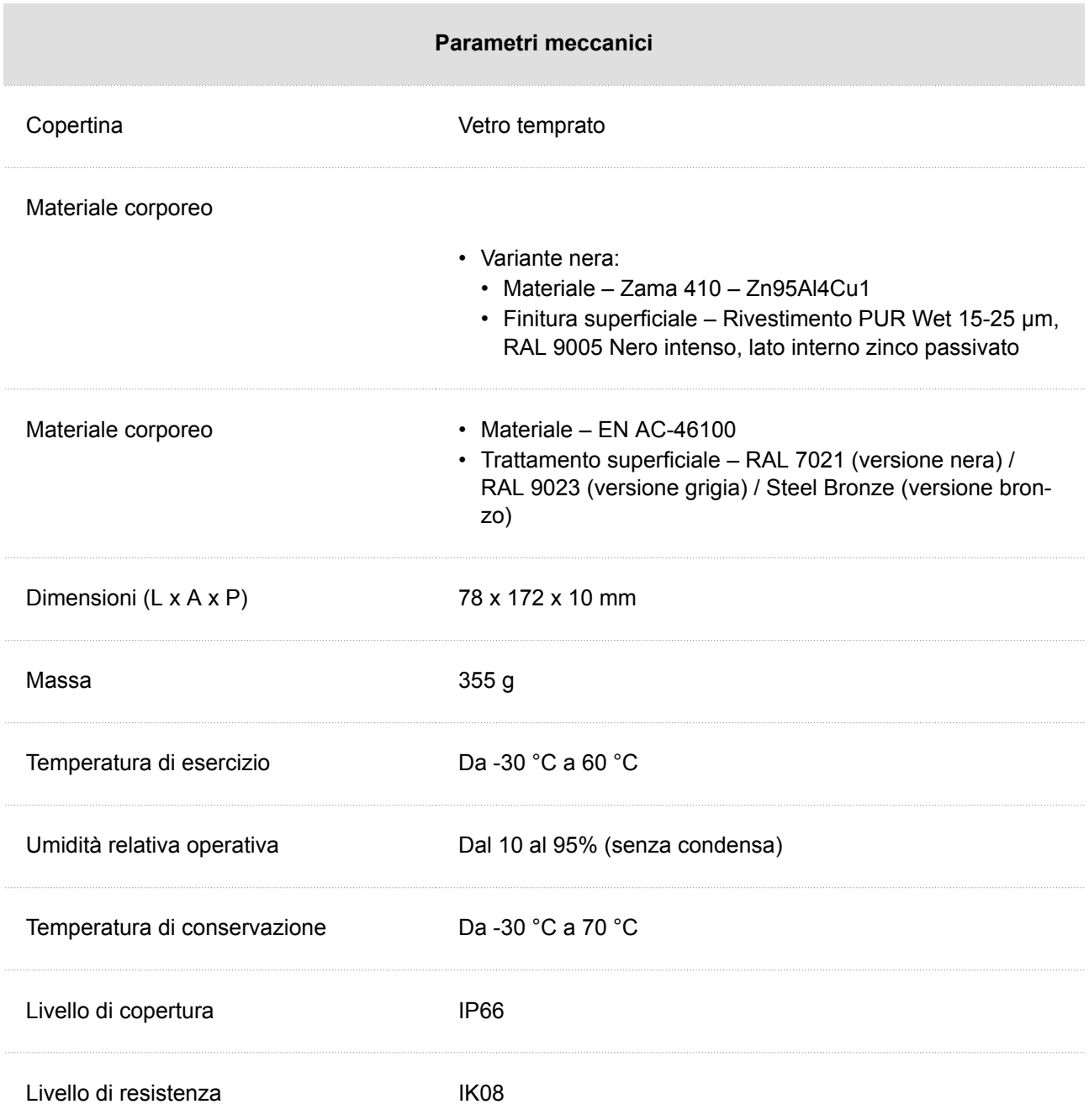

## <span id="page-39-0"></span>**Direttive, leggi e regolamenti – istruzioni generali e avvertenze**

**2N IP One** è conforme alle seguenti linee guida e regolamenti:

- 2014/30/UE per la compatibilità elettromagnetica
- 2014/53/UE per le apparecchiature radio
- 2011/65/UE sulla restrizione dell'uso di determinate sostanze pericolose nelle apparecchiature elettriche ed elettroniche
- 2012/19/UE sui rifiuti di apparecchiature elettriche ed elettroniche

## **Industria canadese**

Questo dispositivo di Classe B è conforme alla norma canadese ICES/NMB-003.

## **FCC**

Questa apparecchiatura è stata certificata conforme ai requisiti per un dispositivo digitale di Classe B, ai sensi della Parte 15 delle Norme FCC.

NOTA: questi requisiti sono progettati per fornire una protezione ragionevole contro interferenze dannose in un'installazione residenziale. Questa apparecchiatura genera, utilizza e può irradiare energia in radiofrequenza e, se non installata e utilizzata in conformità con le istruzioni, può causare interferenze dannose alle comunicazioni radio.

Tuttavia, non è possibile garantire che non si verifichino interferenze in una determinata installazione. Se questa apparecchiatura causa interferenze dannose alla ricezione radiofonica o televisiva, cosa che può essere determinata spegnendo e accendendo l'apparecchiatura, si consiglia all'utente di provare a correggere l'interferenza adottando una o più delle seguenti misure:

- Reindirizzare o riposizionare l'antenna o la linea ricevente.
- Aumentare la distanza tra il dispositivo e il ricevitore.
- Collegare il dispositivo all'uscita di un circuito della rete elettrica diverso da quello a cui è collegato il ricevitore.
- Chiedere aiuto al proprio rivenditore o ad un tecnico radio/TV esperto.

Cambiamenti o modifiche a questa unità non espressamente approvati dalla parte responsabile della conformità potrebbero invalidare il diritto dell'utente a utilizzare questa apparecchiatura.

#### **AVVERTIMENTO**

Per ottenere la piena funzionalità e prestazioni garantite, ti consigliamo vivamente di verificare sempre la versione corrente del prodotto o del dispositivo utilizzato durante l'installazione. Il cliente riconosce che il prodotto o il dispositivo può raggiungere le prestazioni garantite ed essere pienamente funzionale secondo le proposte del produttore solo se viene utilizzata la versione più recente del prodotto o del dispositivo, che è stata testata per la piena interoperabilità e che non è stata contrassegnata dalla produttore come incompatibile con determinate versioni di altri prodotti, solo in conformità con le istruzioni, il manuale o le raccomandazioni del produttore e solo in connessione con prodotti e dispositivi conformi di altri produttori. Le ultime versioni sono disponibili sul sito https://www.2n.com/cs\_CZ/, oppure i singoli dispositivi consentono l'aggiornamento nell'interfaccia di configurazione in base alle loro capacità tecniche. Se il cliente utilizza una versione diversa dall'ultima del prodotto o del dispositivo, oppure se utilizza una versione che il produttore ha contrassegnato come incompatibile con determinate versioni di altri prodotti, o se il cliente utilizza il prodotto o il dispositivo contrariamente alle istruzioni, istruzioni o raccomandazioni del produttore o in connessione con prodotti o dispositivi non conformi di altri produttori, comprende tutte le possibili restrizioni sulla funzionalità di tale prodotto o dispositivo e le conseguenze ad esso associate. Utilizzando una versione diversa da quella più recente del prodotto o del dispositivo, oppure una versione che il produttore ha designato come incompatibile con determinate versioni di altri prodotti, o utilizzando il prodotto o il dispositivo contrariamente alle istruzioni, istruzioni o raccomandazioni del produttore, o utilizzandolo con prodotti o dispositivi non conformi di altri produttori, il cliente accetta che 2N TELEKOMUNIKACE as non è responsabile per eventuali limitazioni della funzionalità di tale prodotto o per danni correlati a tale possibile limitazione delle funzionalità.

Prima di utilizzare questo prodotto, leggere attentamente questo manuale di istruzioni e seguire le istruzioni e le raccomandazioni in esso contenute.

Se il prodotto viene utilizzato in modo diverso da quello specificato nel presente manuale, il prodotto potrebbe non funzionare correttamente o essere danneggiato o distrutto.

Il produttore non si assume alcuna responsabilità per eventuali danni causati da un utilizzo del prodotto diverso da quello specificato nel presente manuale, vale a dire in particolare dal suo uso errato, dal mancato rispetto delle raccomandazioni e delle avvertenze.

Qualsiasi altro utilizzo o collegamento del prodotto, diverso dalle procedure e dai collegamenti specificati nel manuale, è considerato errato e il produttore non si assume alcuna responsabilità per le conseguenze causate da tali azioni.

Il produttore non è responsabile per danni o distruzione del prodotto causata da posizione, installazione inappropriata, funzionamento errato o uso del prodotto contrario a questo manuale di istruzioni.

Il produttore non è responsabile del cattivo funzionamento, del danneggiamento o della distruzione del prodotto a seguito di sostituzioni non professionali di parti o a seguito dell'utilizzo di pezzi di ricambio non originali.

Il produttore non è responsabile per perdite o danni al prodotto dovuti a disastri naturali o altri effetti delle condizioni naturali.

Il produttore non è responsabile per danni al prodotto causati durante il trasporto.

Il produttore non fornisce alcuna garanzia contro la perdita o il danneggiamento dei dati.

Il produttore non si assume alcuna responsabilità per danni diretti o indiretti causati dall'uso del prodotto in violazione di queste istruzioni o per il suo mancato funzionamento derivante dall'uso del prodotto in violazione di queste istruzioni.

Durante l'installazione e l'utilizzo del prodotto è necessario rispettare i requisiti legali o le disposizioni delle norme tecniche per l'installazione elettrica. Il produttore non è responsabile per danni o distruzione del prodotto o per eventuali danni causati al cliente se il prodotto viene maneggiato in violazione delle norme indicate.

Il cliente è tenuto a garantire a proprie spese la sicurezza del software del prodotto. Il produttore non è responsabile per danni causati da una sicurezza insufficiente.

Il cliente è tenuto a modificare la password di accesso al prodotto subito dopo l'installazione. Il produttore non è responsabile per danni derivanti dall'utilizzo della password di accesso originale.

Il produttore non è inoltre responsabile per i costi aggiuntivi sostenuti dal cliente in relazione alle chiamate verso linee con tariffa maggiorata.

## **Gestione dei rifiuti elettrici e delle batterie usate**

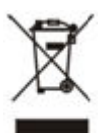

Gli apparecchi elettrici usati e le batterie non rientrano nei rifiuti urbani. Uno smaltimento improprio potrebbe danneggiare l'ambiente!

Alla fine della loro vita utile, consegnare gli apparecchi elettrici domestici e gli accumulatori usati rimossi dall'apparecchio agli appositi punti di raccolta oppure riconsegnarli al venditore o al produttore, che ne garantirà il trattamento ecologico. Il reso è gratuito e non è vincolato all'acquisto di merce aggiuntiva. I dispositivi consegnati devono essere completi.

Non gettare le batterie nel fuoco, smontarle o cortocircuitarle.

## **Legislazione della Thailandia**

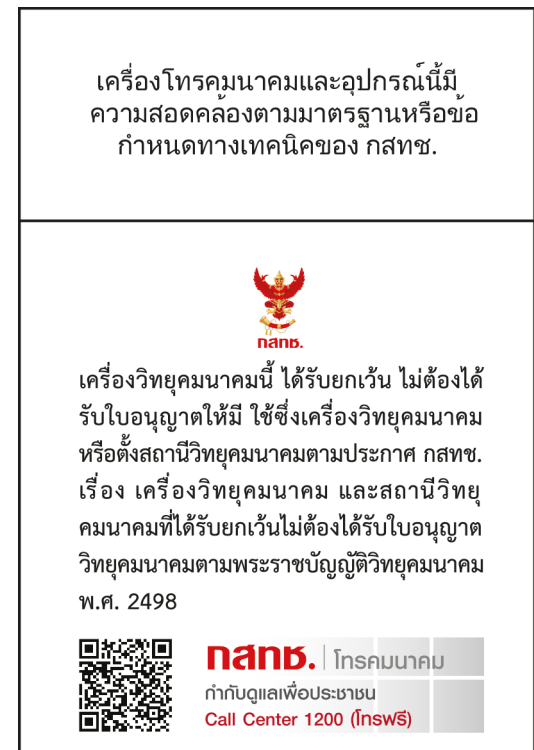

## **2N**

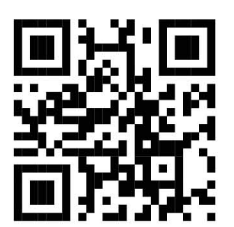

wiki.2n.com

2N IP One – Manuale d'uso

© 2N Telekomunikace a. s., 2024

**2N.com**